# **SFY 2024 Economic Distress Zone (EDZ) Grant**

# **COMPLIANCE WORKSHOP**

The Missouri Department of Public Safety is an equal opportunity employer and agency. Those with limited English proficiency or who need auxiliary aids or other services, can contact dpsinfo@dps.mo.gov. For Relay Missouri, please dial 711. For TTY/TDD, please dial.800-735-2966.

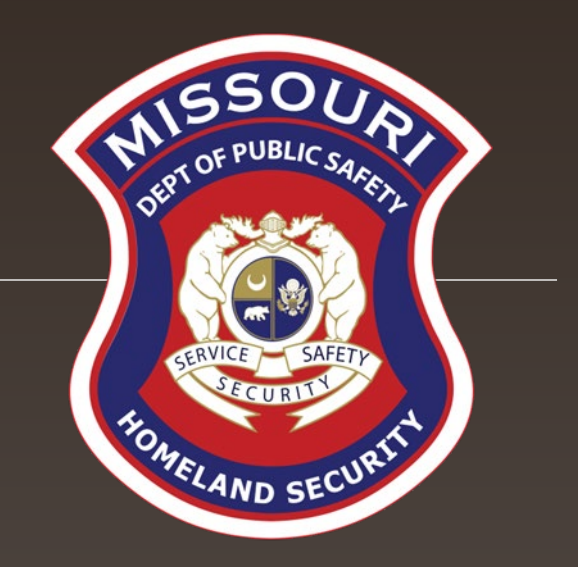

# Grant Requirements

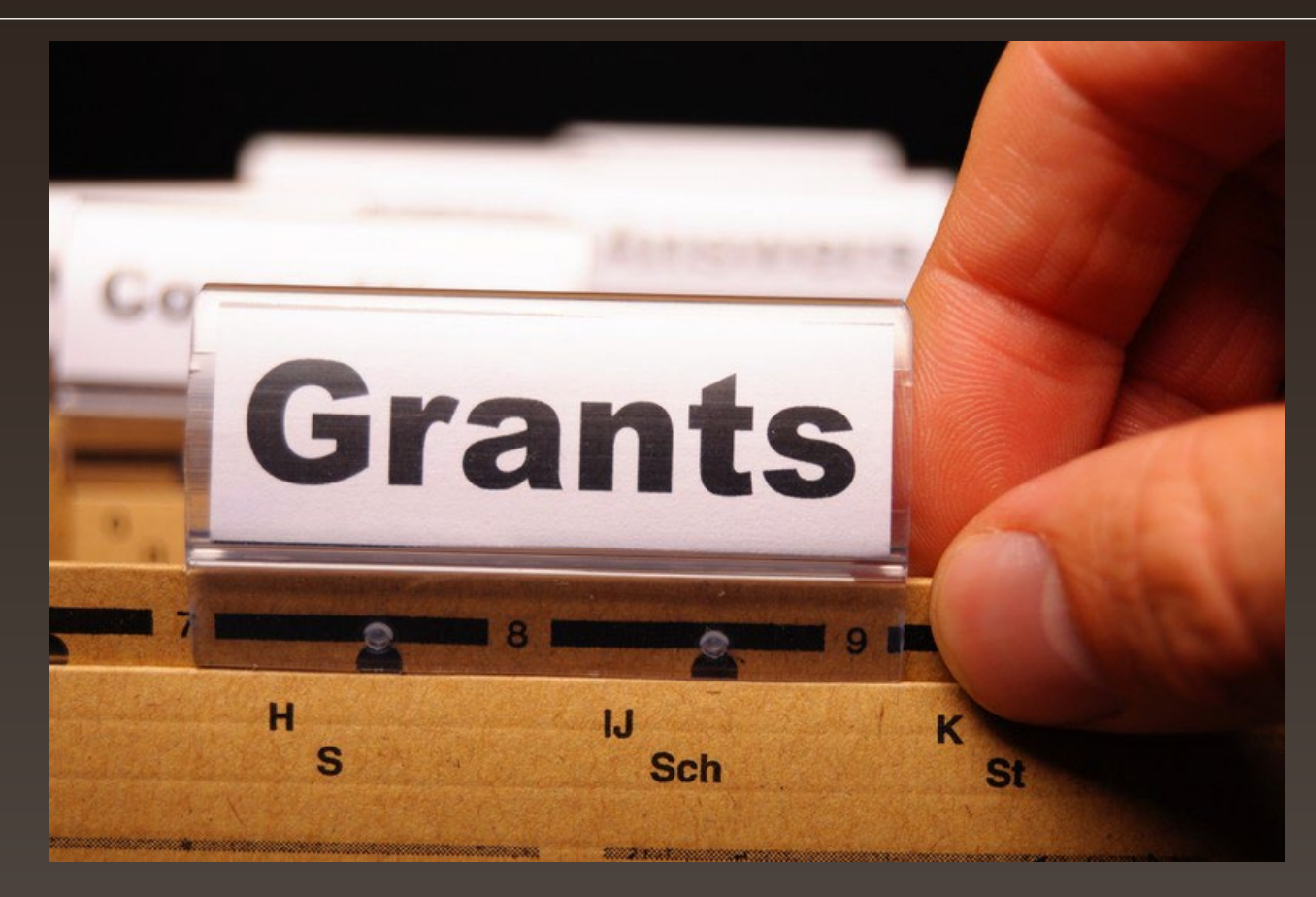

### **Economic Distress Zone (EDZ) Grant**

The goal of the Economic Distress Zone (EDZ) Grant is to provide funding to organizations registered with the United States Internal Revenue Service (IRS) as a 501(c) (3) corporation who provide services to residents of the State of Missouri in areas of high incidents of crime and deteriorating infrastructure for the purpose of deterring criminal behavior.

### **Grant Requirements**

[SFY 2024 EDZ Notice of Funding Opportunity \(NOFO\)](https://dps.mo.gov/dir/programs/ohs/grantstraining/documents/sfy2024edznofo.pdf)

**[Administrative Guide for Homeland Security Grants](https://dps.mo.gov/dir/programs/ohs/documents/OHSAdminGuide.pdf)** 

**Information Bulletins** 

- **[Information Bulletin 1: Policy on Monitoring](https://dps.mo.gov/dir/programs/ohs/documents/homeland-security-grants-training-information-bulletin-001.pdf)**
- [Information Bulletin 2: Policy on Advance Payment and Cash Advances](https://dps.mo.gov/dir/programs/ohs/documents/homeland-security-grants-training-information-bulletin-002.pdf)
- [Information Bulletin 5: Policy on Reimbursement Requests](https://dps.mo.gov/dir/programs/ohs/documents/homeland-security-grants-training-information-bulletin-005.pdf)
- [Information Bulletin 8: Policy on Budget and Program Revisions –](https://dps.mo.gov/dir/programs/ohs/documents/homeland-security-grants-training-information-bulletin-008.pdf) Subaward [Adjustments](https://dps.mo.gov/dir/programs/ohs/documents/homeland-security-grants-training-information-bulletin-008.pdf)

**-[Missouri State Statutes](http://revisor.mo.gov/main)** 

## **Audit Requirements**

An audit is required if recipients expend \$375,000 or more in state funds within the organization's fiscal year from any state source (including, but not limited to EDZ)

- If the recipient is required to have an audit:
	- The audit must be performed organization-wide by an independent firm
	- The audit must be conducted with reasonable frequency, usually annually, but no less than every two (2) years

If the recipient is not required to have an audit, the agency is still responsible for monitoring activities to provide reasonable assurance that the agency administers state awards in compliance with state requirements

### **This does not mean that the audit can include every other year!**

### **State Civil Rights**

#### Section 213.055 RSMo – [Unlawful Employment Practices](https://revisor.mo.gov/main/OneSection.aspx?section=213.055)

 May not discriminate on the basis of race, color, religion, national origin, sex, ancestry, age, or disability in its employment practices (e.g. hiring, compensation, conditions, or privileges)

### Section 213.065 RSMo – [Discrimination in Public Accommodations](https://revisor.mo.gov/main/OneSection.aspx?section=213.065#:%7E:text=All%20persons%20within%20the%20jurisdiction,religion%2C%20national%20origin%2C%20sex%2C)

- May not discriminate on the basis of race, color, religion, national origin, sex, ancestry, or disability in the use and enjoyment of any place of public accommodation
- If is unlawful to refuse, withhold from, or deny any of the accommodations, advantages, facilities, services, or privileges made available in any place of public accommodations

#### Section 285.530.1 RSMo – [Employment of Unauthorized Aliens Prohibited](https://revisor.mo.gov/main/OneSection.aspx?section=285.530#:%7E:text=No%20business%20entity%20or%20employer,within%20the%20state%20of%20Missouri.)

 An agency will not knowingly employ, hire for employment, or continue to employ an unauthorized alien to perform work within the State of Missouri

### **Grant Life Cycle**

Recipient submits an application

Recipient receives an award letter and invitation to Compliance Workshop

- Recipient attends Compliance Workshop
- Recipient will receive the award documents via email
	- Award documents must be signed and each page of the Articles of Agreement initialed by the Authorized Official and sent to Department of Public Safety
	- Application will be negotiated via WebGrants to update budget to reflect partial awards and remove unallowable items
	- Once the signed documents are received and signed by the Director of Public Safety, and application budget corrections completed – the grant will be marked "Underway"

### **Grant Life Cycle**

### "Underway" Phase

- **Recipient can now begin work on project: REVIEW THE APPROVED BUDGET**
- Claims are to be submitted for Reimbursement or Advanced Payment
- **Status Reports are submitted**

### Closeout

**• Once all Claims and Status Reports have been submitted and approved the grant can be** closed

## **Spending Grant Dollars**

Funds must be obligated within the project period of performance, expended, and submitted for reimbursement by June 15, 2024

- **Project Period: October 1, 2023 to April 30, 2024**
- Funds are considered "obligated" when a legal liability to pay a determinable sum for services or goods is incurred and will require payment during the same or future period
- Funds are considered "expended" when payment is made

### **Grant Reporting**

### **-Status Reports MUST** be completed

- March 15, 2024: for October 1, 2023-February 29, 2024
- June 15, 2024: for March 1, 2024-April 30, 2024

- With any expenditure, the recipient must ensure that:
	- The expenditure is an approved budget line item
		- Reimbursements will NOT be made for items that are not an approved budget line item at the time of purchase
	- Prior approval has been obtained, if necessary
	- Sufficient funds are in the approved budget line
- If a recipient is uncertain as to whether a cost meets these requirements, please contact the DPS/OHS for clarification

Recipient must follow their agency's procurement policy unless the State of Missouri policy is more restrictive

**If the recipient does not have a procurement policy, they must follow the State of Missouri** procurement policy

[State of Missouri Revised Statutes Chapter 34, State Purchasing and Printing](http://revisor.mo.gov/main/OneChapter.aspx?chapter=34)

[Missouri Rules of Office of Administration Division 40 –](https://www.sos.mo.gov/cmsimages/adrules/csr/current/1csr/1c40-1.pdf) Purchasing and Materials [Management](https://www.sos.mo.gov/cmsimages/adrules/csr/current/1csr/1c40-1.pdf)

[Cooperative Procurement Option](https://oa.mo.gov/purchasing/cooperative-procurement-program)

If utilizing cooperative contract, procurement documents (quotes/bids) and invoice must reference cooperative contract number

General Guidelines

- All procurement transactions, whether negotiated or competitively bid, and without regard to the dollar value, shall be conducted in a manner so as to provide maximum open and free competition
- All bids/quotes, and the rationale behind the selection of a source of supply, must be retained, attached to the purchase order copy, and placed in the accounting files

#### State of Missouri Procurement Guidelines

#### **Items costing less than \$10,000 may be purchased with prudence on the open market**

- All purchases estimated to total between \$10,000 but less than \$100,000 to a single vendor, must be competitively bid, but need not be solicited by mail or advertisement. An informal method is acceptable, for example: request for quotation, telephone quotes, online pricing, etc.
- All purchases with an estimated total expenditure of \$100,000 or over to a single vendor shall:
	- Be advertised for bid in at least two daily newspapers for general circulation in such places as are most likely to reach prospective bidders (and may advertise in at least 2 weekly minority newspapers and may provide such information through an electronic medium available to the general public) at least 5 consecutive days before bids for such purchases are to be opened
	- **Post a notice of the proposed purchase in a public area of the recipient's office**
	- Solicit bids by mail or other reasonable methods generally available to the public from prospective supplies
	- If less than 3 bids are received DPS/OHS must approve prior to vendor selection

#### State of Missouri Procurement Guidelines

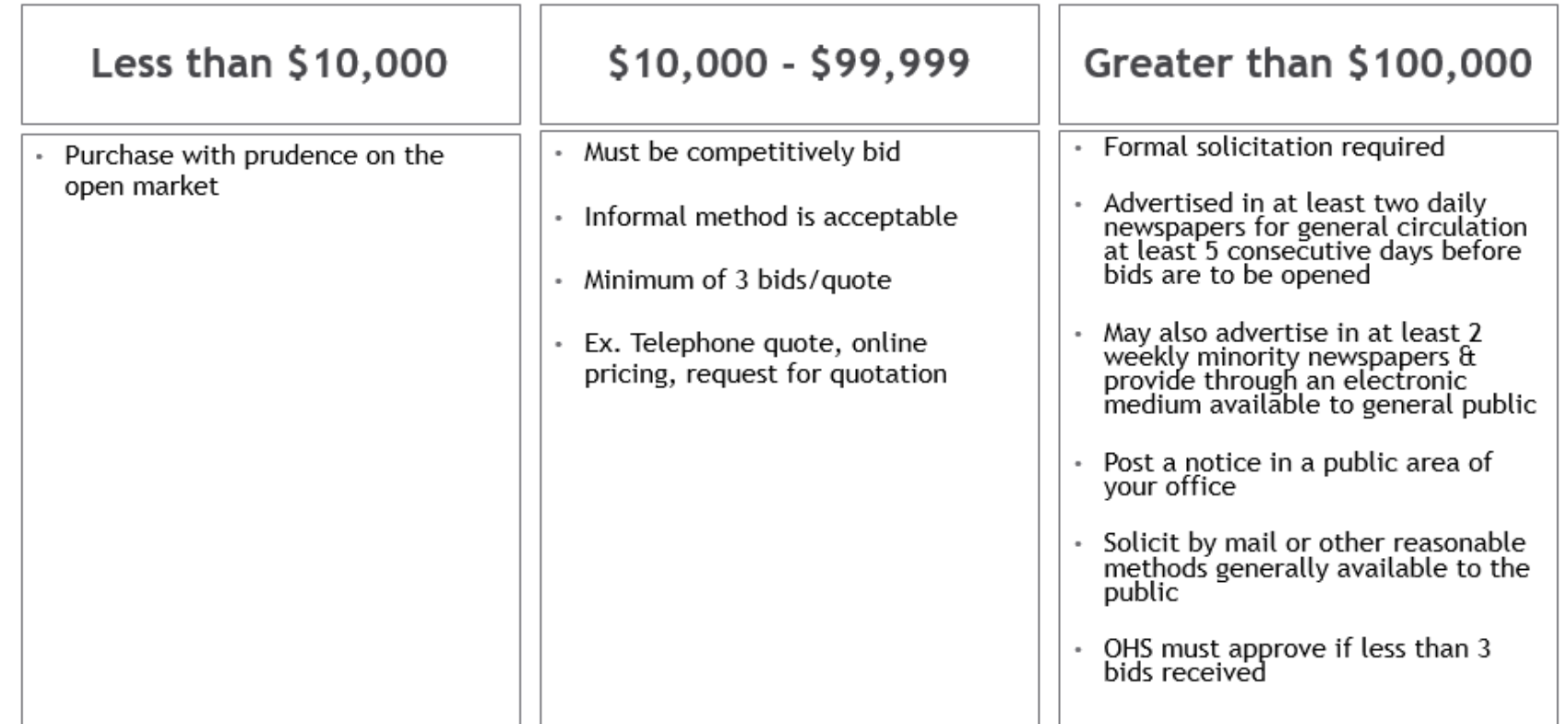

**A single feasible source procurement of \$10,000.00 or more requires prior approval from the DPS/OHS**

### **Single Feasible Source**

- Use of a single feasible source procurement of \$10,000.00 or more requires prior approval from the DPS/OHS
- **Single feasible source form can be located on the DPS website in the** [Grant Applications and Forms](https://dps.mo.gov/dir/programs/ohs/documents/single-feasible-source-form.pdf) section
- If purchase is made using a single feasible source without prior approval, DPS/OHS has the right to refuse reimbursement

Non-compliance could result in the agency being listed as high risk

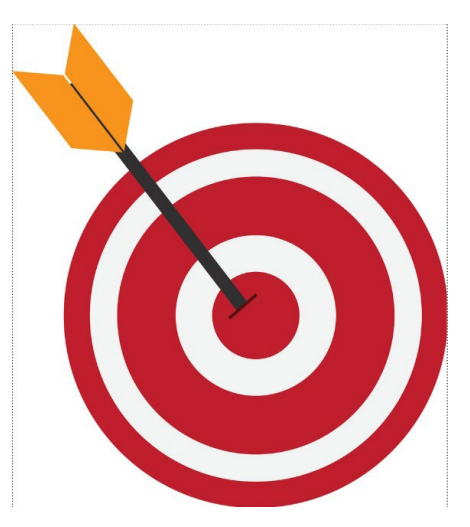

### **Single Feasible Source**

Use of single feasible source procurement is discouraged. A single feasible source procurement exists when:

- Supplies are proprietary and only available from the manufacturer or a single distributor; or
- **Based on past procurement experience, it is determined that only one (1) distributor** services the region in which the supplies are needed; or
- **Supplies are available at a discount from a single distributor for a limited period of time**

### **Who Are You Doing Business With?**

Recipients are required to verify that vendors used for grant purchases are not on either the State Suspended/Debarred Vendors List

[State of Missouri Office of Administration](http://oa.mo.gov/sites/default/files/suspven.pdf)

\***Maintain a copy of a screenshot in the grant file to verify this was completed**\*

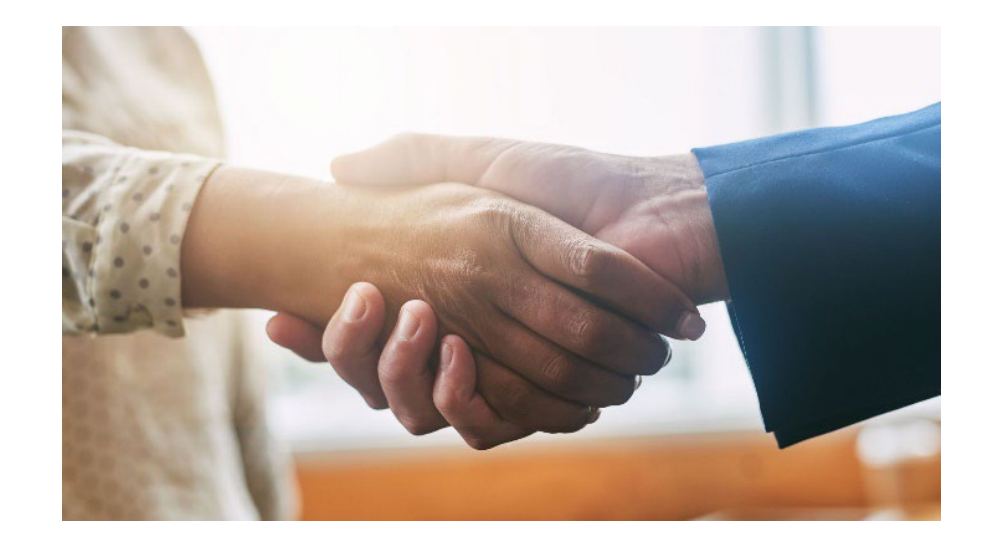

### **Equipment vs. Supplies**

### Equipment

- Tangible, non-expendable (non-consumable) personal property having a useful life of more than one year and an acquisition cost of \$1,000 or more per unit
- **Equipment must be recorded and tracked in an inventory control list and tagged to reflect its source of** funding
- **Equipment must be "tagged" with the source of funds used to purchase the item(s)**

### Supplies

I Items that do not fit into the "Equipment" category

### **Equipment Records/Inventory**

Records shall include an inventory control list for non-expendable property

Property must be tagged by the recipient; the tag should identify the item's source of funds, where feasible.

"Purchased with SFY 2024 EDZ Funds"

## **Equipment Disposition**

Recipients must request approval from the DPS/OHS prior to disposing of equipment. Procedures in the OHS Administrative Guide for Homeland Security Grants must be followed to request equipment disposition approval. Email the Equipment Disposition Forms to Kelsey Saunders at Kelsey.Saunders@dps.mo.gov

**A copy of the approved [Equipment Disposition Form](https://dps.mo.gov/dir/programs/ohs/documents/equipment-disposition-request-other.pdf) must be maintained in the** recipient grant file

Equipment Disposition Form found on the DPS/OHS website

# WebGrants System

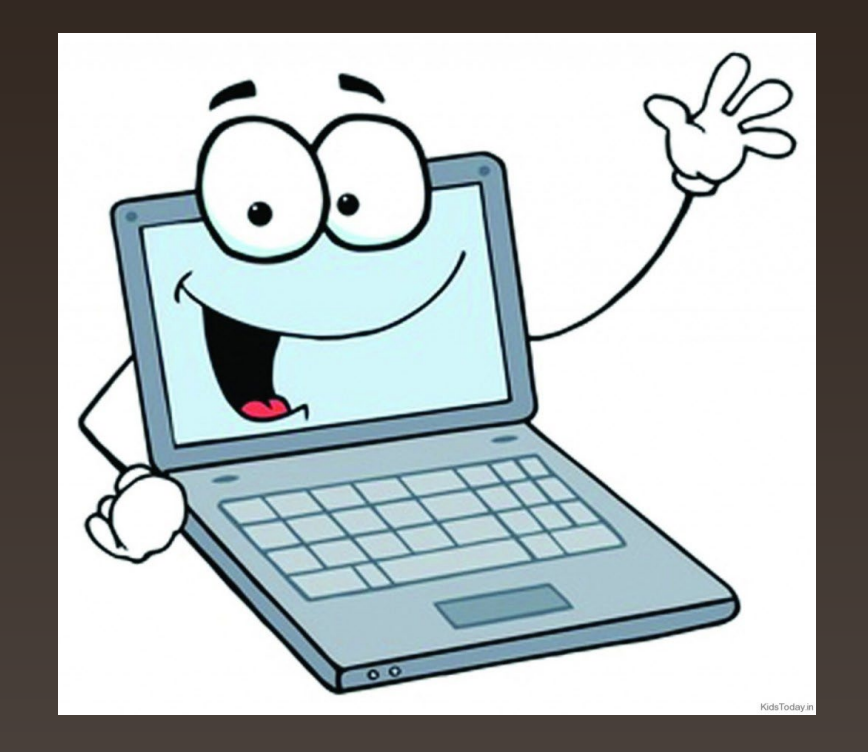

### **WebGrants**

Login to the WebGrants using the same User ID and Password used when submitting the application 

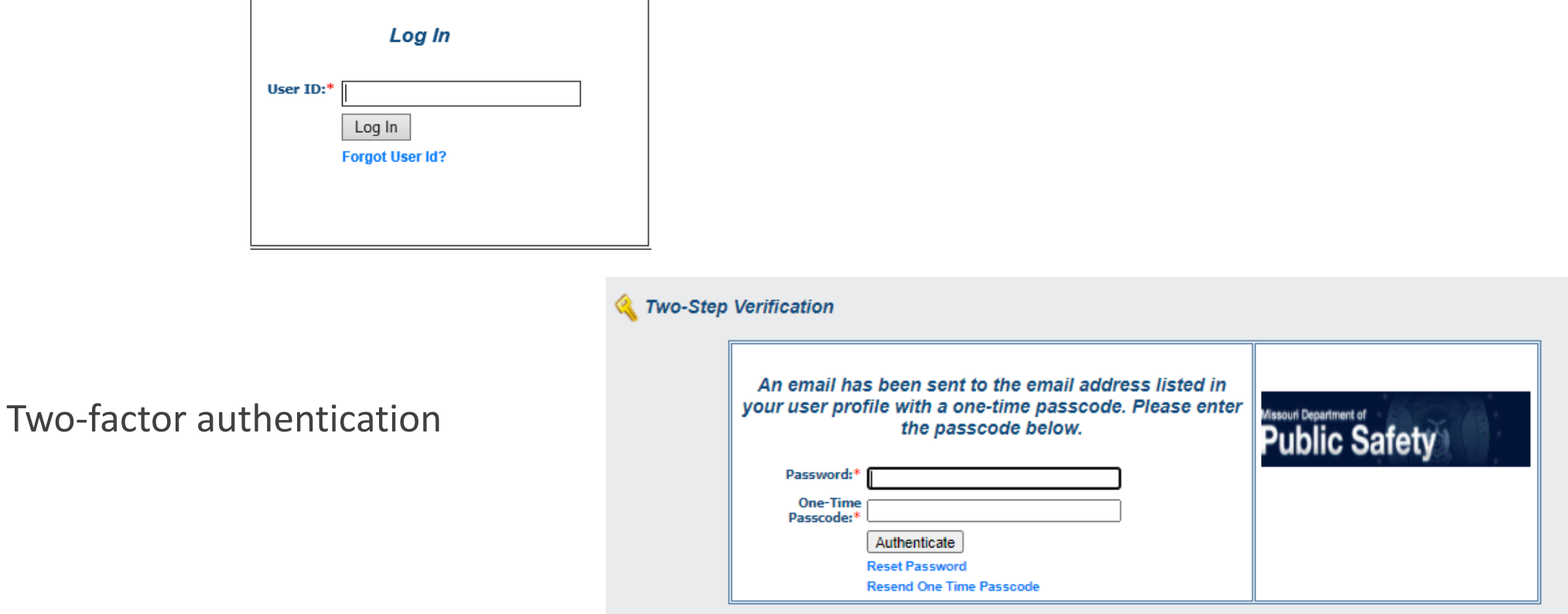

### **WebGrants Continued**

Select "My Grants"Missouri Department of **Safety** Sack | 2 Print | 3 Add | 8 Delete | BEdit | 3ave Menu | A Help | Vallog Out Welcome TEST TEST **Main Menu** Click Help above to view instructions. Go to "My Profile" to reset password. **Instructions**  $\overline{\phantom{a}}$ **Reviewer Instructions**  $\sim$ **My Profile** Funding Opportunities **S** My Applications My Grants **Conflicts of Interests** My Reviews

### **WebGrants**

Select your project titled SFY 2024 Economic Distress Zone (EDZ) Grant

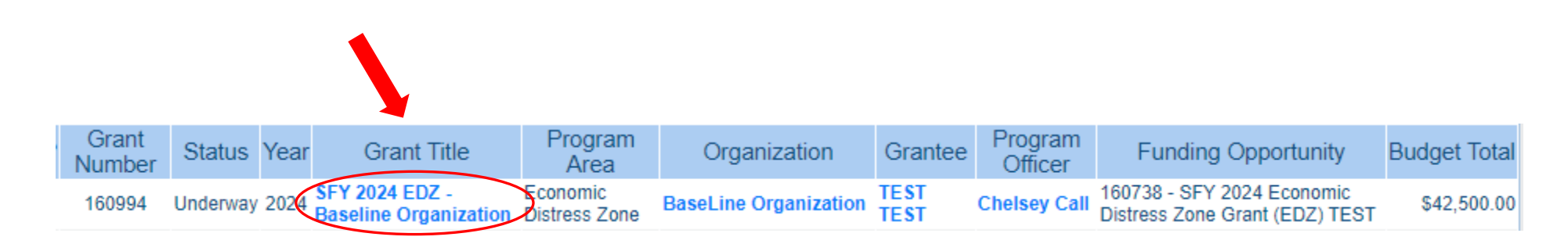

### **WebGrants**

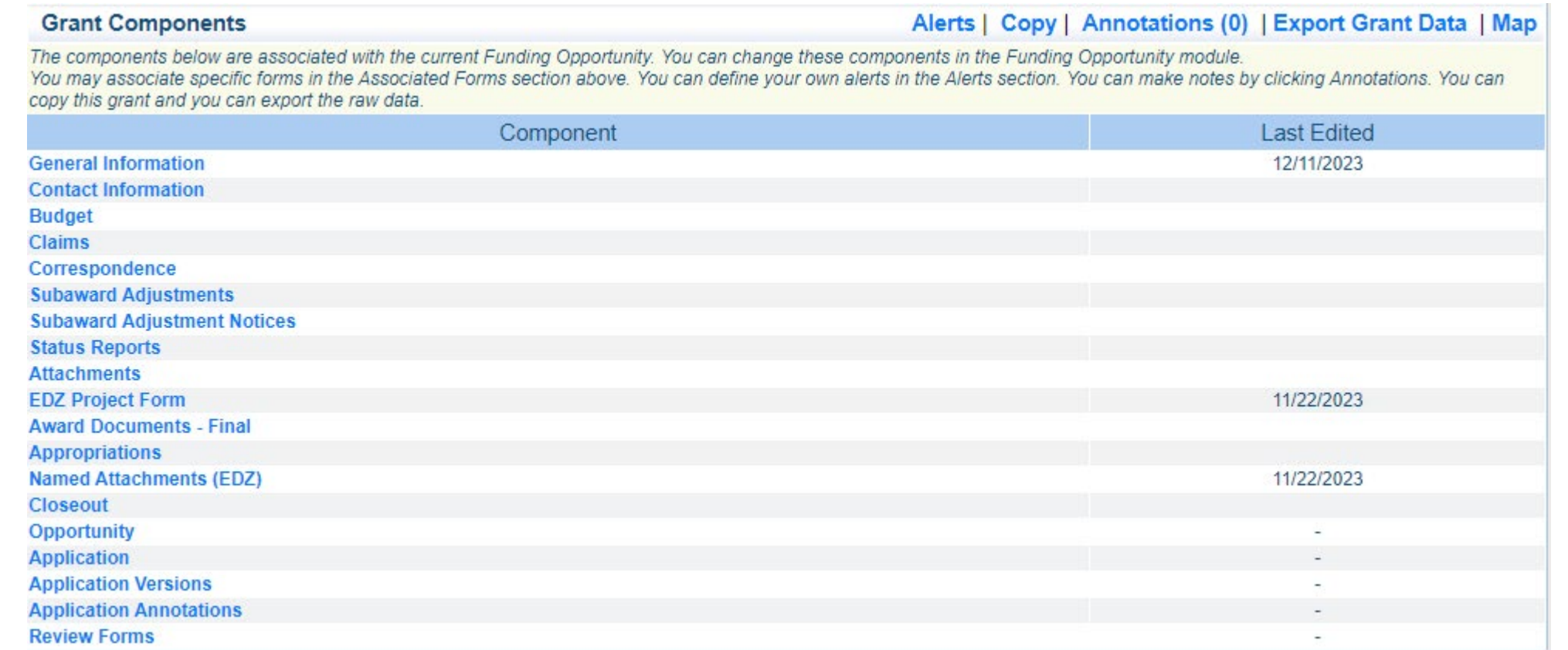

### **Award Documents**

The fully-executed Award Agreement is located in Award Documents – Final Component

Be sure you have the fully-executed Award Agreement in your grant file

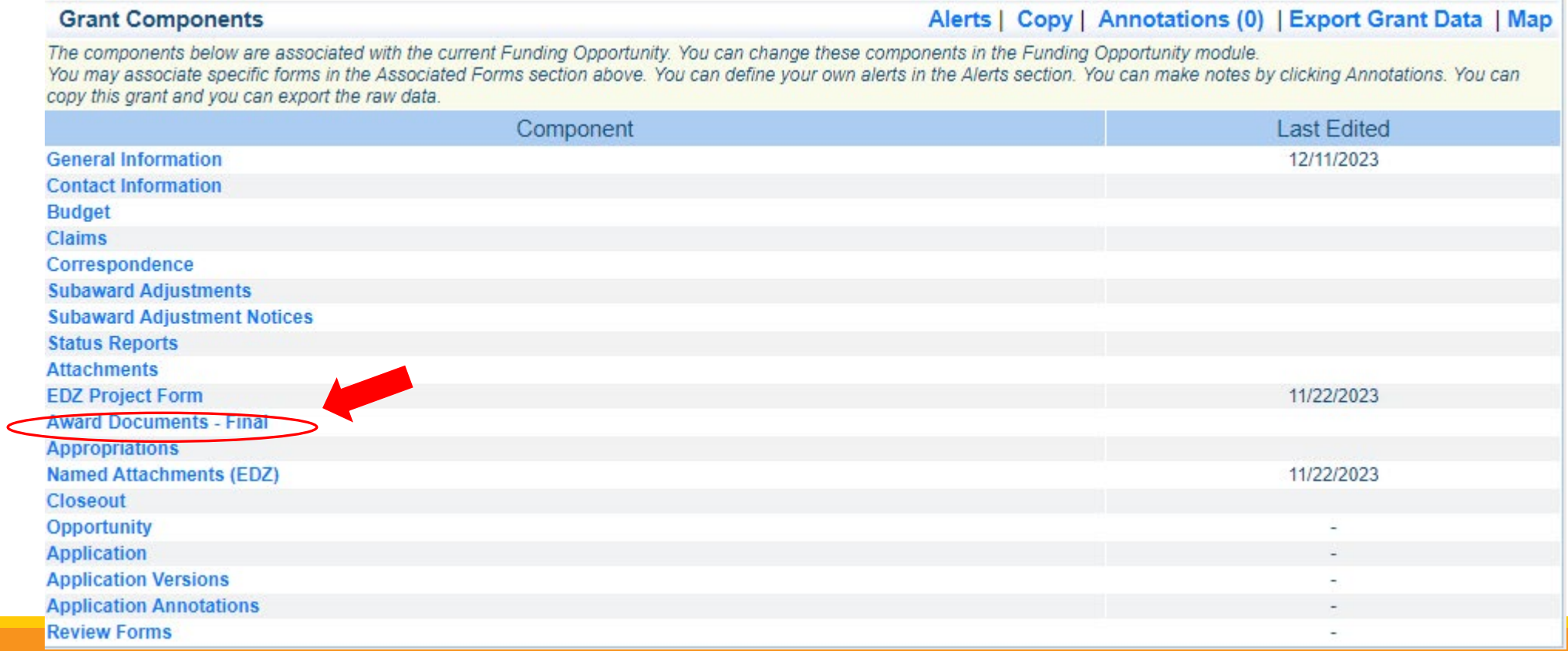

### **Budget**

Approved budget is located in Budget Component

- **Be sure to review approved budget before beginning procurement**
- **Ensure you are only purchasing items that are on approved budget**
- **Ensure you are purchasing the quantity of items that is on approved budget**
- Request Subaward Adjustment if need to make changes to budget (i.e. change in quantity)

# **Budget**

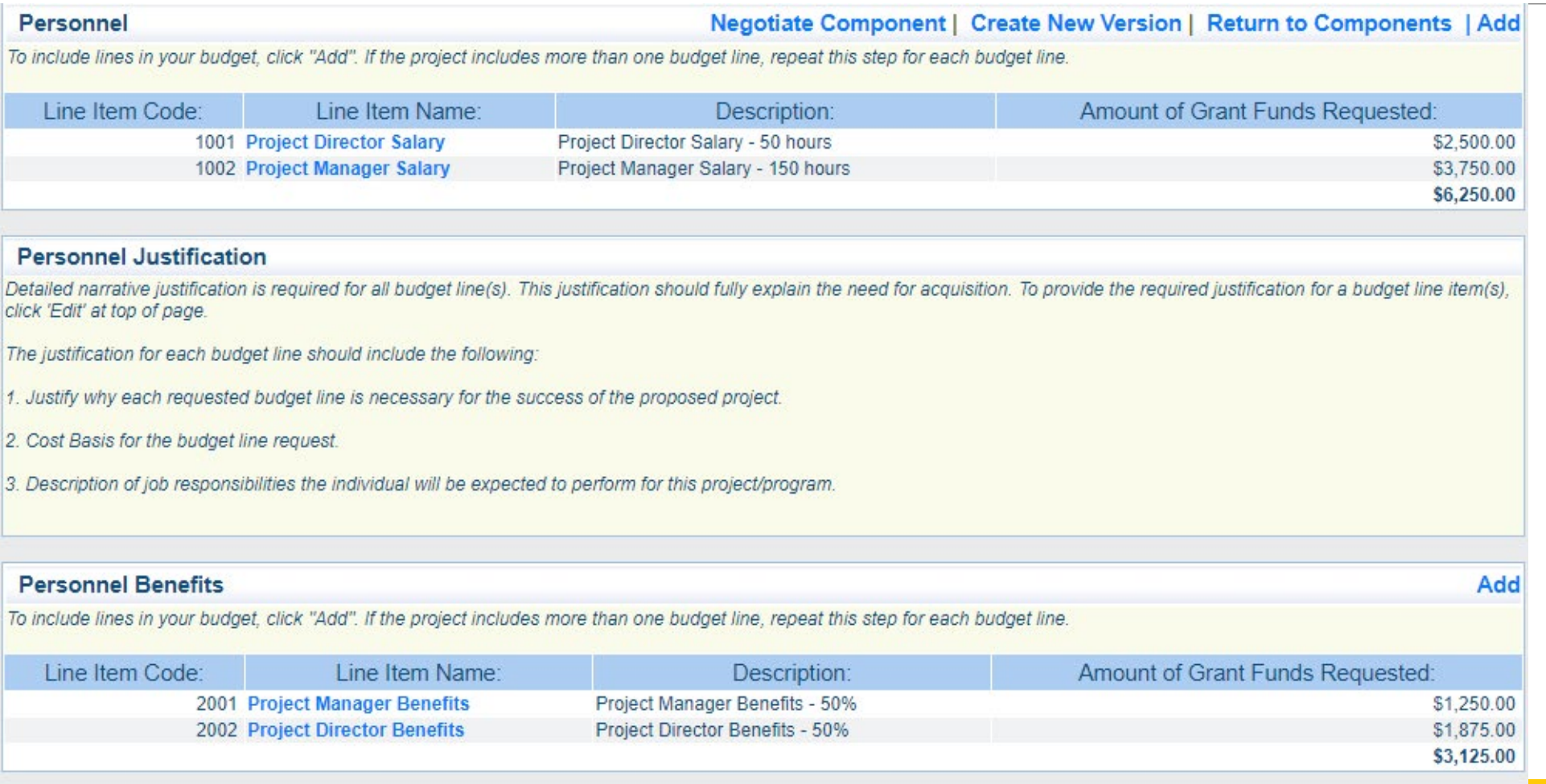

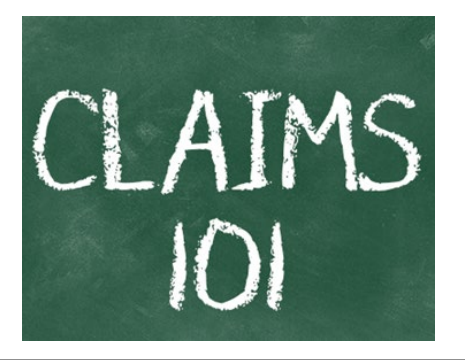

[Information Bulletin 5: Policy on Reimbursement Requests](https://dps.mo.gov/dir/programs/ohs/documents/homeland-security-grants-training-information-bulletin-005.pdf) discusses requirements for reimbursement requests

- Must incur an allowable expense, make payment, and seek reimbursement within 6 months of the invoice date
- Supporting documentation must be submitted with each claim
	- Must be in one attachment and in the same order as the Expenditures Form on the reimbursement request in **WebGrants**
- **In the Expenditure Form in WebGrants, a line must be completed for each individual expenditure**
- Multiple invoices on one expenditure line will not be accepted. However, each item purchased on an invoice does not need to be listed separately unless the items are on a different line in the approved budget

Incomplete claims could result in a delay of payment. It is the requesting agency's responsibility to complete the necessary changes

### **Personnel/Benefits Supporting Documentation**

- **Claim in WebGrants**
- **Wage and benefit costs**
- **Proof of payment (payroll journal, check stub)**
- **Timesheet(s)**
- **Signed personnel certification(s)**

#### **Travel/Training Supporting Documentation**

- **Claim in WebGrants**
- **Vendor Invoice**
- **Proof of Payment (copy of cancelled check, credit card statement, bank statement)**
- **Agenda/Announcement**
- **Proof of attendance (sign-in sheet/roster/certificate)**

\*Meals, mileage, and lodging cannot exceed the state of Missouri rates established by the Missouri Office of Administration. Current rates can be found at [Missouri Office of Administration-State of Employees](https://oa.mo.gov/state-employees-new#mini-panel-state-employees-tabs6)

### **Equipment Supporting Documentation**

- **Equipment means tangible personal property (including information technology systems)** having a useful life of more than one year and a per-unit acquisition cost which equals or exceeds the lesser of the capitalization level established by the agency for financial statement purposes, or \$1,000
- **Claim in WebGrants**
- Vendor Invoice
- **Proof of payment (i.e., copy of cancelled check, credit card statement, bank statement)**
- **Proof of delivery/completion (i.e., signed packing slip, receipt, or signed statement in writing** indicating items delivered)
- **Purchase order, if one was created or referenced on an invoice**
- **Equipment Inventory Form in WebGrants must be completed for each piece of equipment** 
	- If you purchased, more than one of the same item, they must be listed separately on the equipment inventory form

### **Supplies Supporting Documentation**

- **Claim in WebGrants**
- Vendor Invoice
- **Proof of Payment (i.e., copy of cancelled check, credit card** statement, or bank statement)
- **Proof of delivery/completion (i.e., signed packing slip, signed** receipt, or signed statement in writing indicating items delivered)

### **Contractual Services Supporting Documentation**

- **Claim in WebGrants**
- **Vendor Invoice**
- **Proof of payment (copy of cancelled check, credit card statement, bank statement)**
- **Proof of delivery (signed statement in writing indicating goods/services received)**
- **Copy of signed contact must be submitted with first claim**
- Other documentation required by contract (milestone reports, time and effort)

#### **Advance Payment**

[Information Bulletin 2: Policy on Advance Payment and Cash Advances](https://dps.mo.gov/dir/programs/ohs/documents/homeland-security-grants-training-information-bulletin-002.pdf) discusses requirements for advance payment requests

- Advance payment is defined as funds given to a recipient in advance of the recipient incurring the debt. For example, if a recipient orders a piece of equipment and requests reimbursement prior to paying the vendor's invoice, receipt of funds would be considered an advance payment
- **Will not provide advance payment to a recipient before costs have been incurred through an** invoice from a vendor
	- Some situations, local cash flow makes payment for large equipment items difficult
	- DPS/OHS has agreed to accept requests for funds from recipients as soon as a vendor submits their invoice and the recipient has received goods or services
- **S2,500 minimum for recipients requesting a reimbursement with an advance payment**

### **Advance Payment Supporting Documentation**

- **Claim in WebGrants**
- Vendor Invoice
- **Proof of delivery/completion (i.e., signed packing slip, receipt, or signed statement in writing** indicating items delivered)
- Completed Equipment Detail Form in WebGrants, if applicable

Required to submit proof of payment (i.e., copy of cancelled check, credit card statement, or bank statement) to the DPS/OHS within 30 days from receipt of payment

To request, will type "Advance Payment" in the Check/EFT Number and Check/EFT Date fields in the WebGrants claim
### Submitting a claim in WebGrants

**Select "Claims" component in WebGrants** 

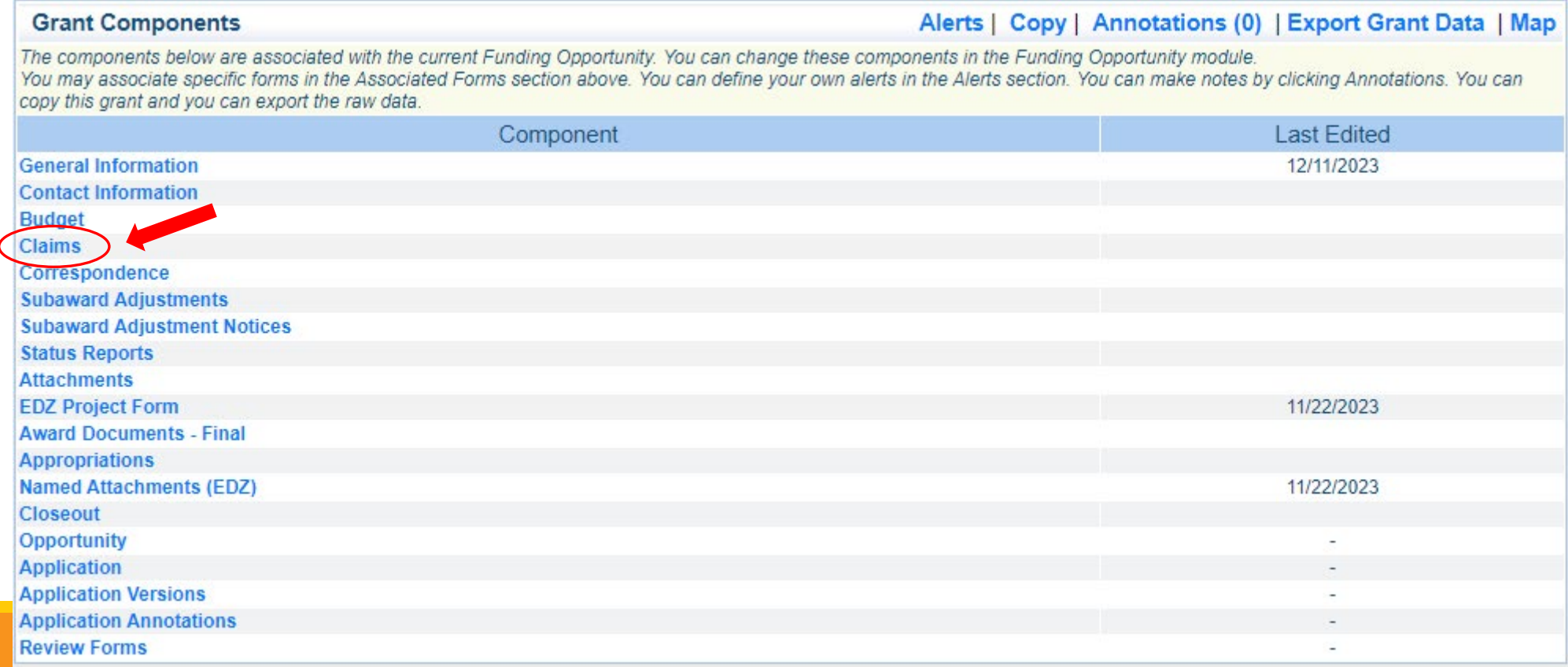

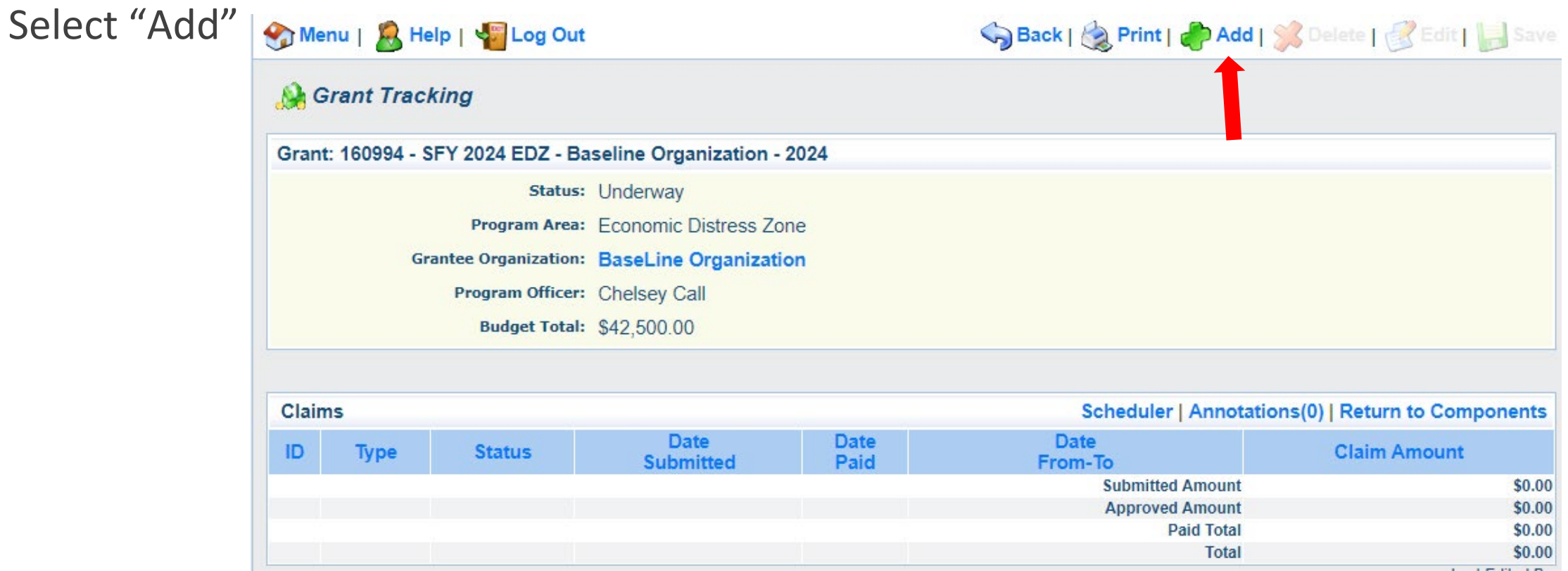

Complete Claim General Information

- Claim Type Select "Monthly/Quarterly/Other" in the drop-down
- Reporting Period Enter the date range for the expenses being requested
- $\blacksquare$  Invoice Number Leave field blank
- **In Italy Is this your Final Report** 
	- Select "Yes" if this is your last claim
	- Select "No" if this is not your last claim
- Select "Save"

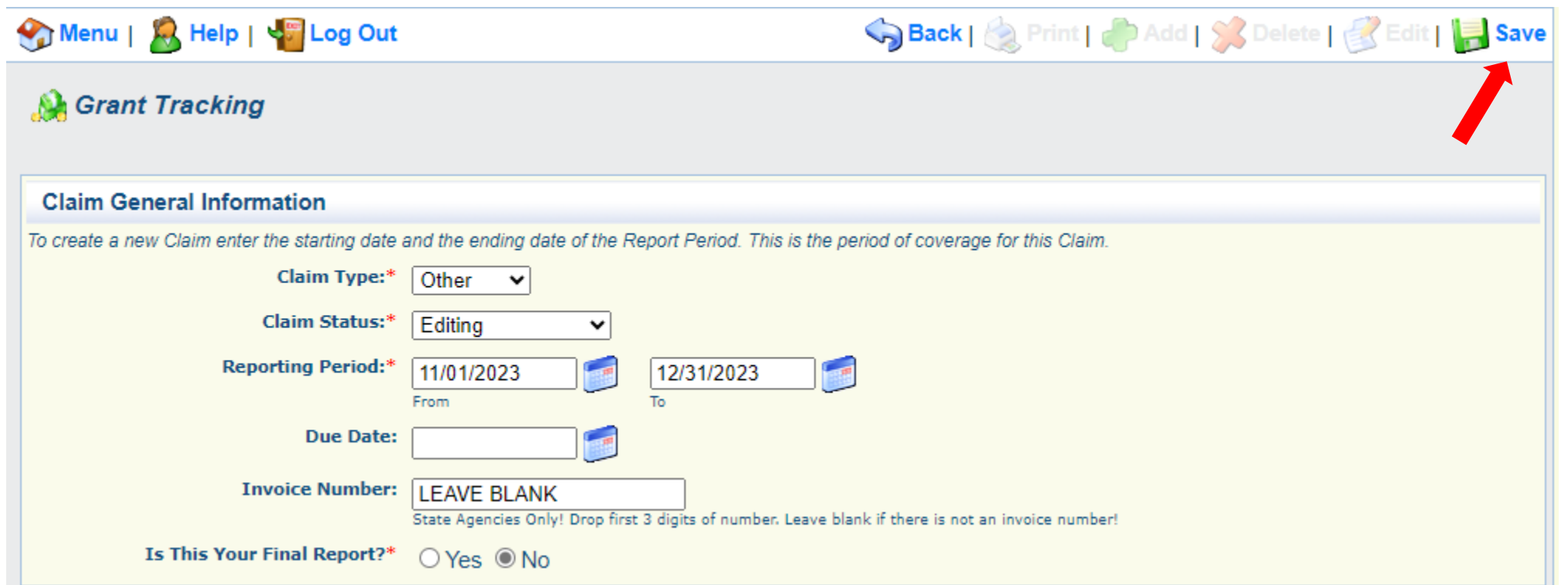

### Select claim "ID" on the claim you just created

Select "Edit"

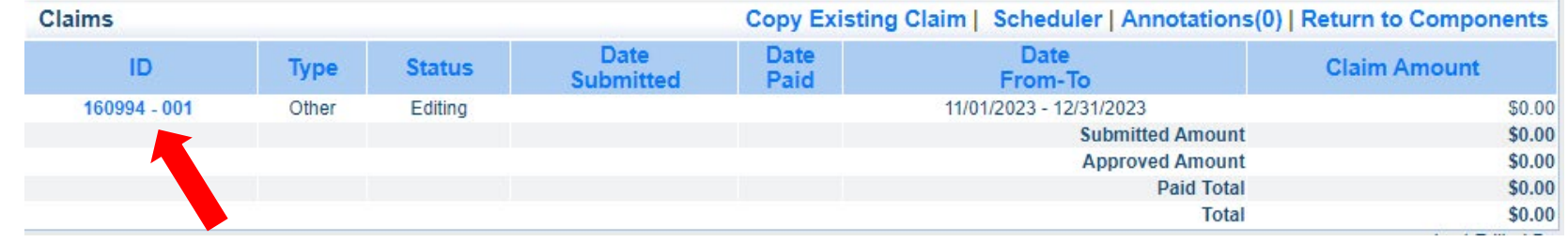

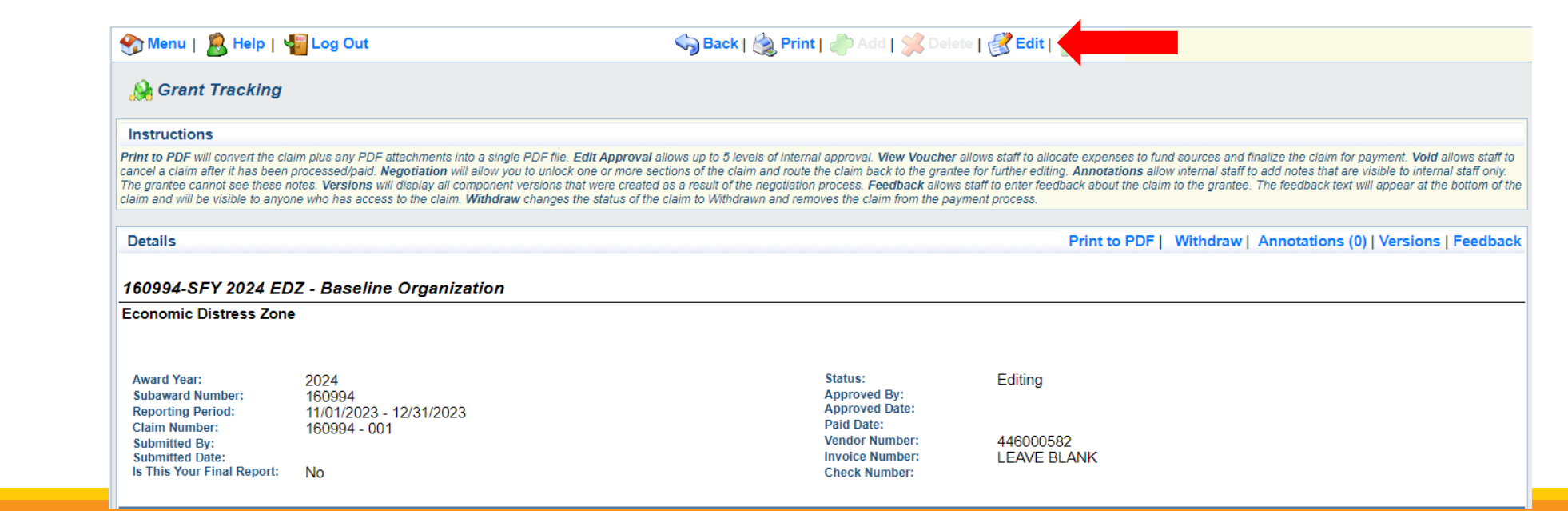

Complete all Claim Components by selecting the component

- **Expenditures**
- **Reimbursement**
- **Equipment Inventory**
- **C** Other Attachments

All components must be marked "Complete" in order to submit the claim

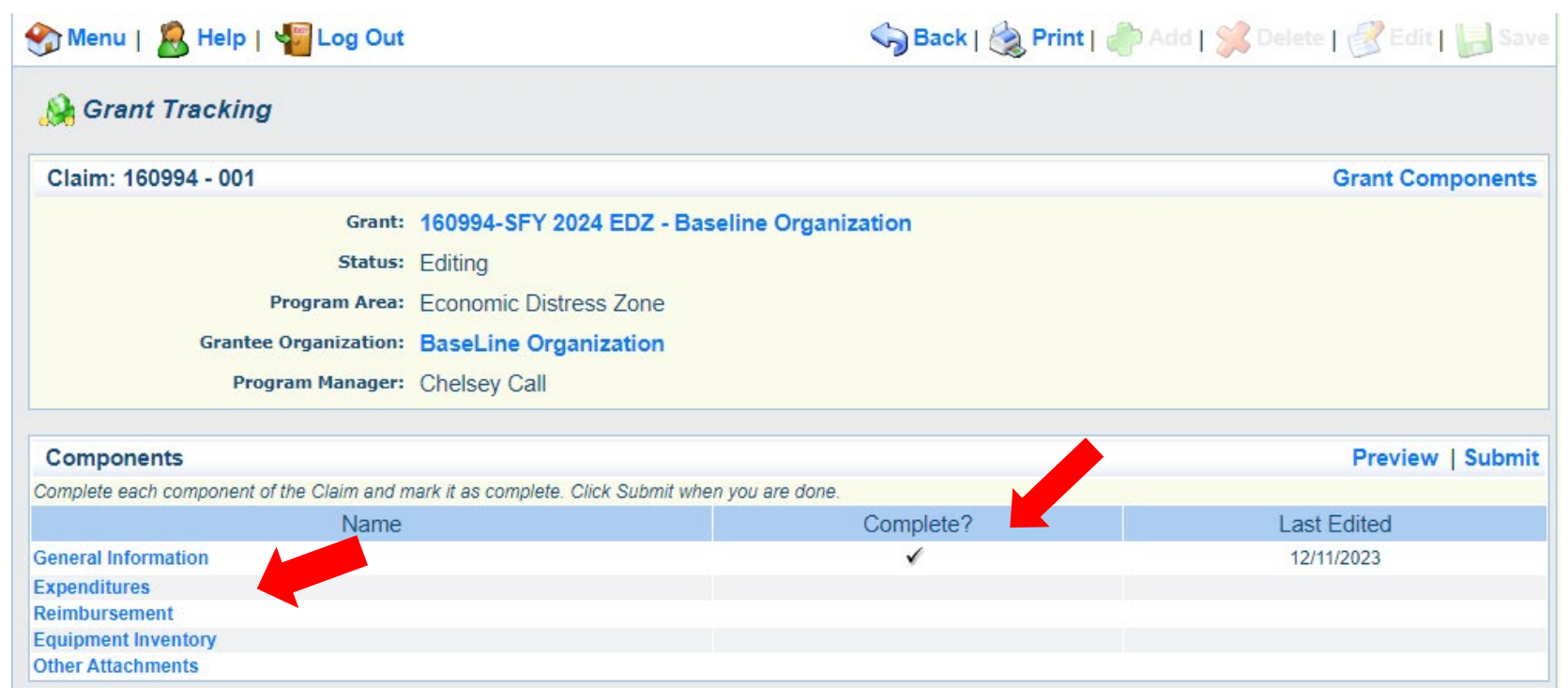

### Expenditures Component

- Select "Add" for each expenditure to add a line to the Expenditures Form
- **Complete each line of the Expenditures Form**

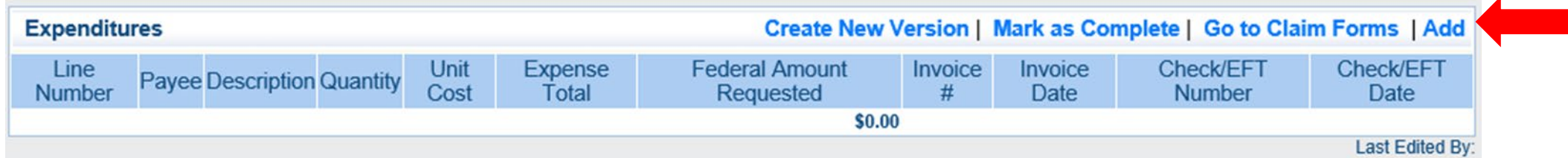

**Select "Save"** when complete

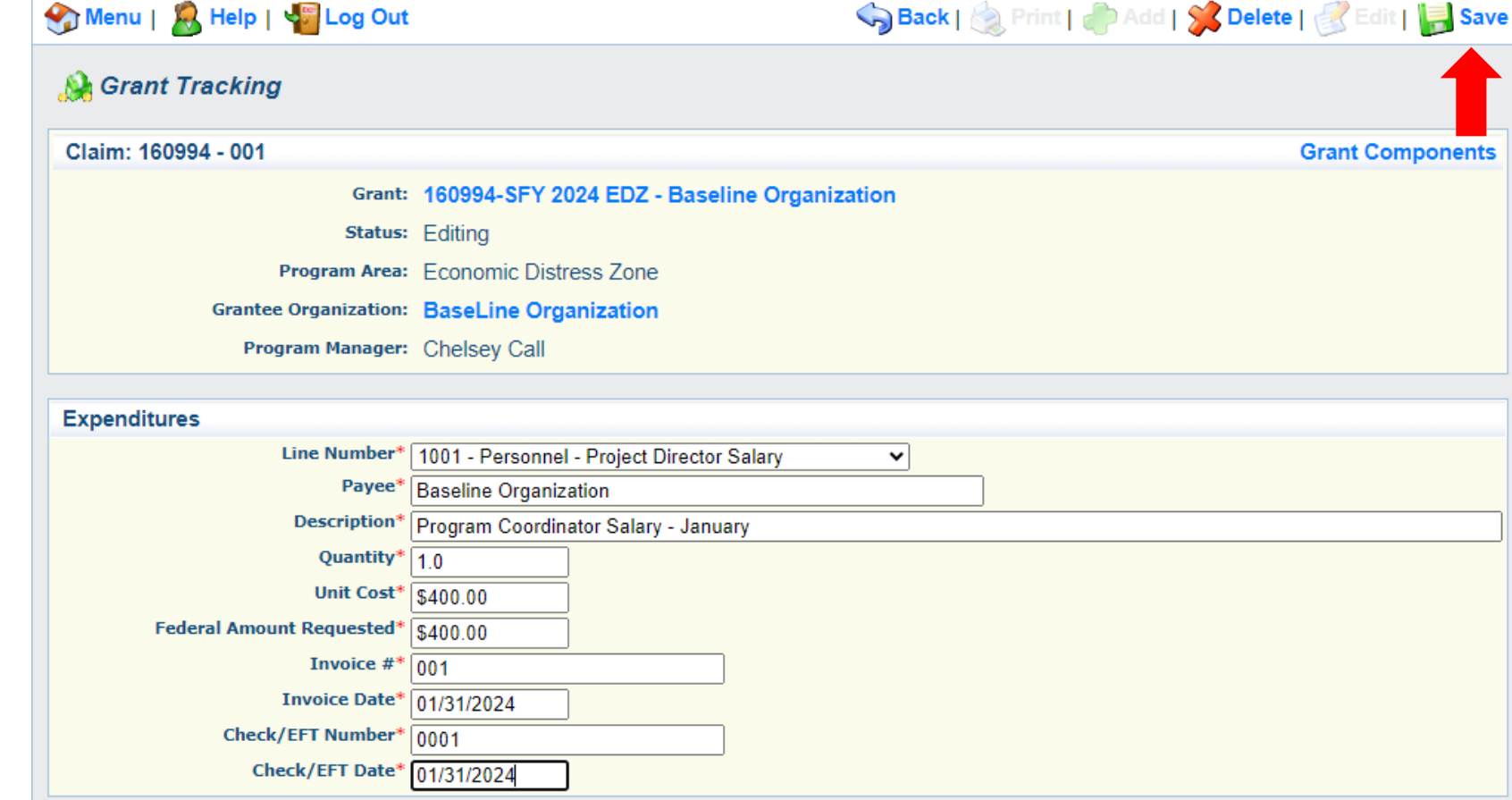

Line Number – select the corresponding budget line for the item that is being requested for reimbursement

Payee – enter the name of the vendor that the item was purchased from

Description – enter a description of the item purchased

Quantity – enter the quantity of the item that was purchased

Unit Cost – Cost per item

The number entered into the unit cost field, multiplied by the quantity entered, should be the Federal Amount Requested that you are seeking reimbursement for

Federal Amount Requested – Total amount of funds being requested

Invoice # - vendor's invoice number

Invoice Date – date on vendor's invoice

Check/EFT Number

- Check number used for payment to vendor **OR** EFT number for payment to vendor
- **Advance Payment**

Check/EFT Date

- **Date of check used for payment to vendor OR** Date of EFT for payment to vendor
- **Advance Payment**

Select "Add" to add additional expenditures to the claim

Select "Mark as Complete" after all expenditures have been added

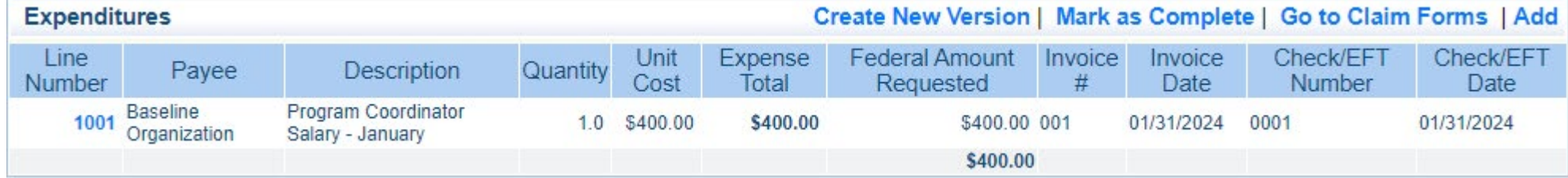

Select the "Reimbursement" Claim Component

**• Verify the amounts entered on the Expenditures Form have been transferred to the Reimbursement** Form correctly

Select "Mark as Complete"

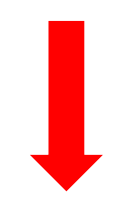

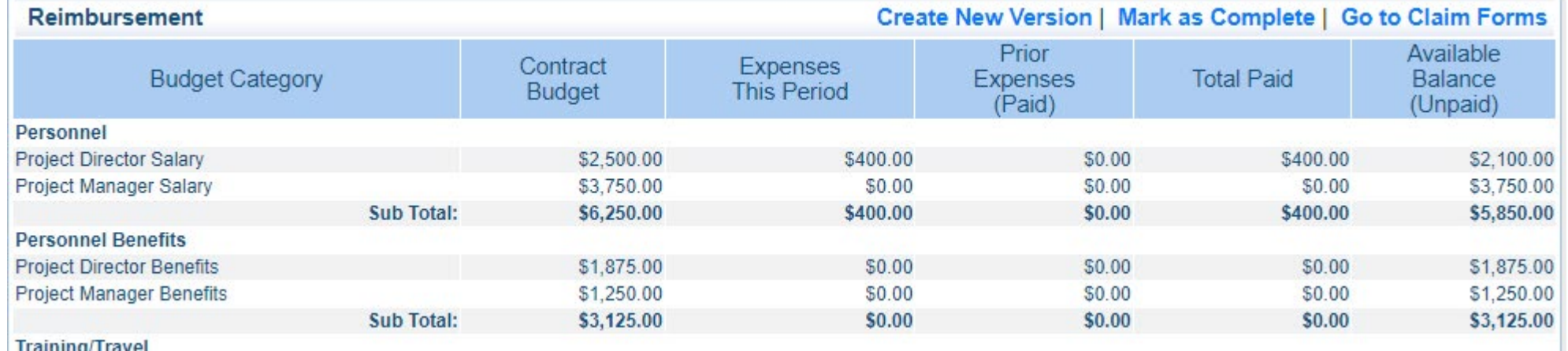

- Select "Equipment Inventory" Claim Component
- Select "Add" for each equipment item
- **Each item needs to be entered on its own line** 
	- If you purchased two of the same item, there should be one line for each item
- Complete all fields in the Equipment Detail Form
- If no equipment is being requested for reimbursement, select "Mark as Complete"

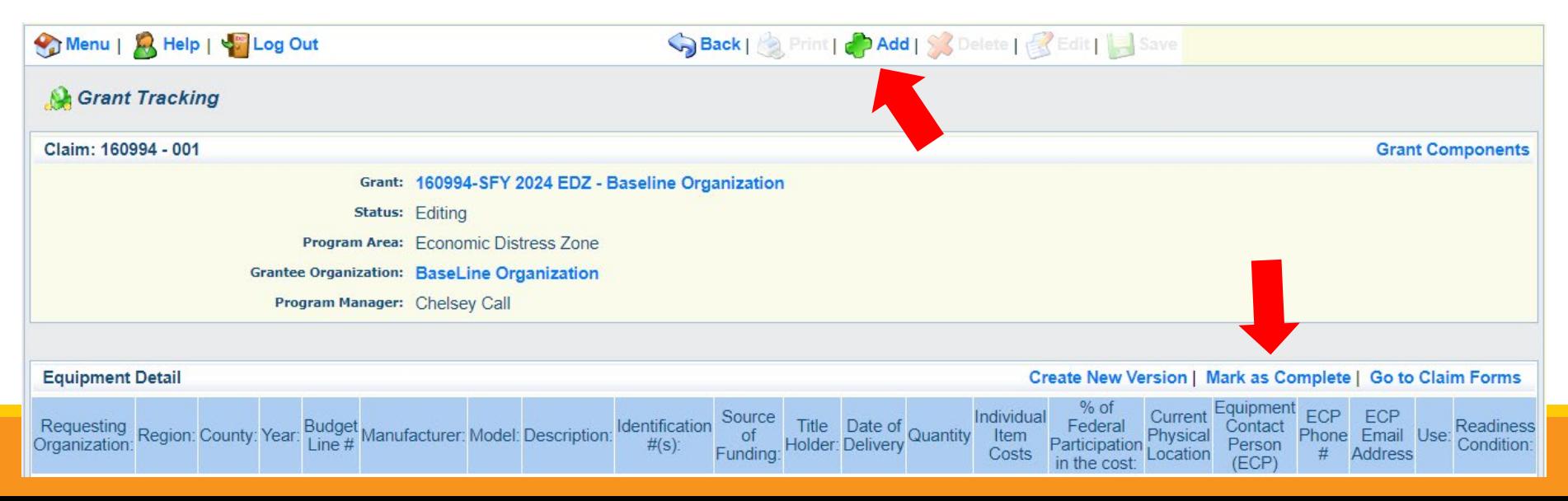

#### **If equipment is requested, complete all fields in the Equipment Detail Form**

**Requesting Organization** – Recipient's Organization

**Region** – Recipient's Region

**County** –Recipient's County

**Year** – Grant year the equipment was purchased (2024)

**Budget Line #** - Budget line number associated with the equipment

**Manufacturer** – Manufacturer of the equipment

**Model** – Model number of the equipment

**Description** – Description of the equipment (i.e., Laptop, Printer)

**Identification #** - Unique identification numbers such as serial number. N/A should be annotated if there is not a serial number

**Source of Funding** – Source of funding utilized (EDZ)

**Title Holder** – Recipient Organization who owns the equipment

**Date of Delivery** – Date equipment was delivered

**Quantity** – Number of equipment items purchased (*should only be one per line*)

**Individual Item Costs** – Cost of individual equipment item

**% of Federal Participation in the Cost** – Percentage of cost of the equipment that is being requested

**Current Physical Location**– Address where the equipment is located (P.O. Box is not a physical location for the inventory)

**Equipment Contact Person (ECP)** – Name of person to contact regarding equipment

**ECP Phone #** - Phone number for equipment contact person

**ECP Email Address** – Email address for equipment contact person

**Use** – **Local, regional, statewide, or national**. Progressive scale. If national use is entered, it is assumed it is available at all other levels

#### **Readiness Condition**

- **Mission capable** material condition of equipment indicating it can perform at least one and potentially all of its designated missions
- **Not mission capable** material condition indicating that equipment is not capable of performing any of its designated mission

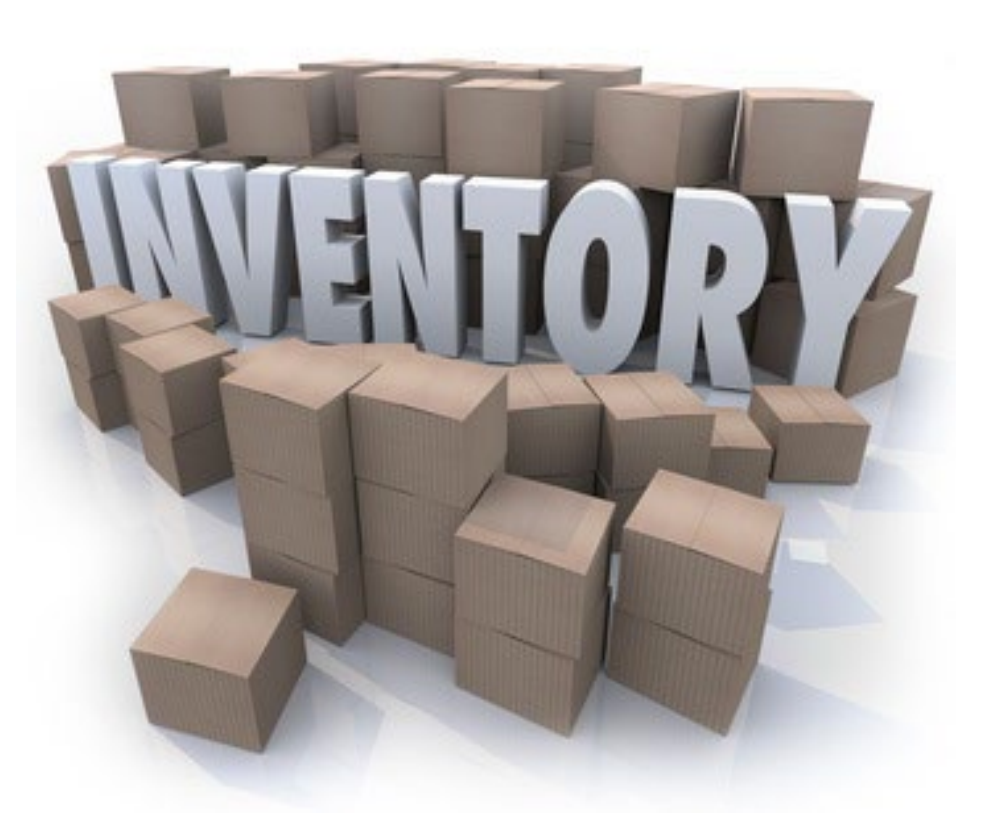

Verify Equipment Detail is correct and select "Mark as Complete"

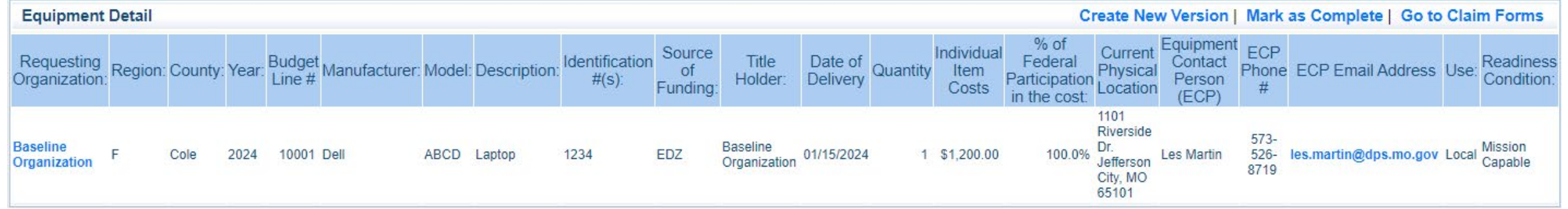

Select "Other Attachments" Claim Component

• Select "Add" to attach supporting documentation to claim

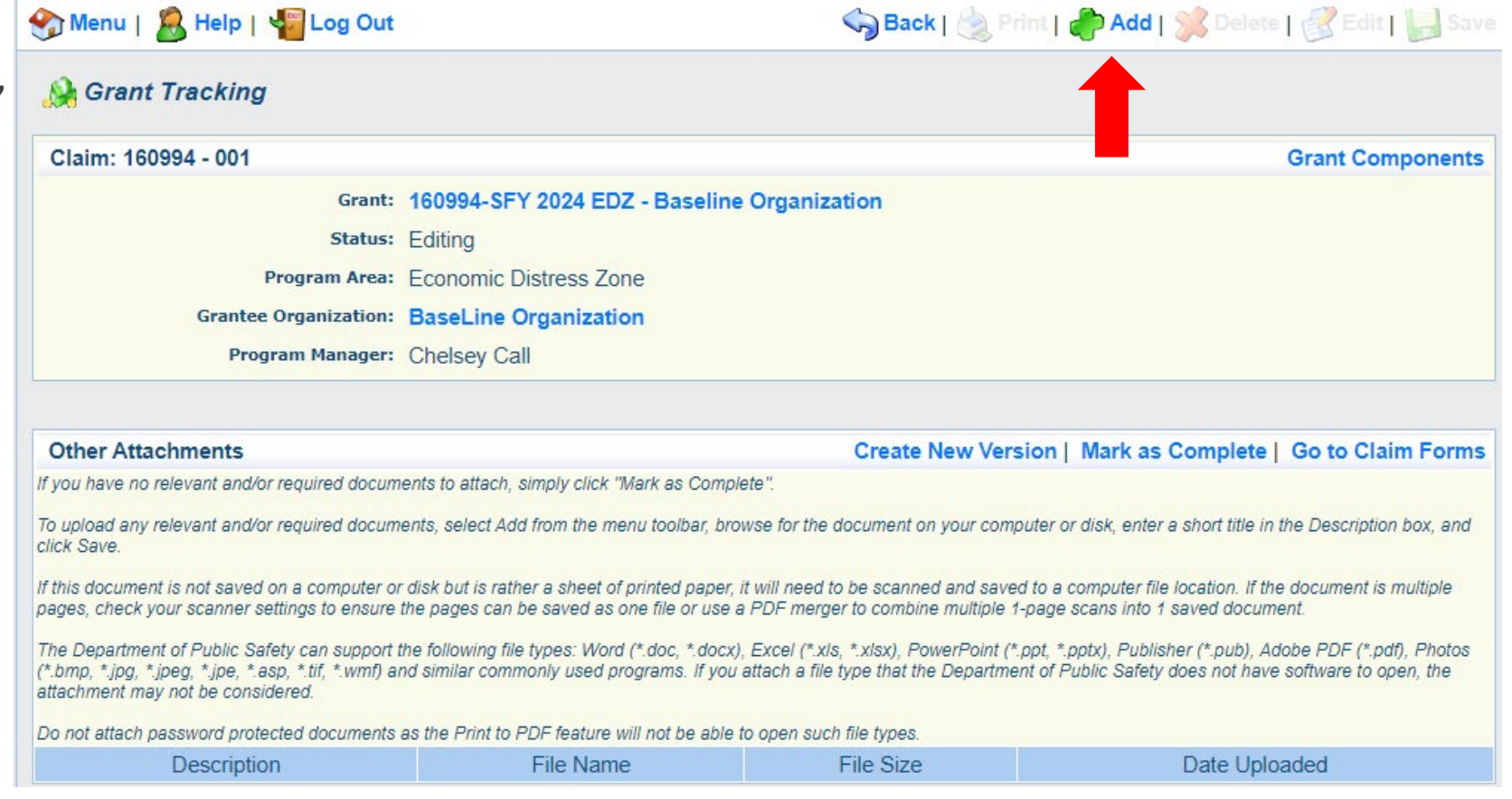

Select "Choose File" to locate supporting documentation on your computer

**Enter a description of the attachment** 

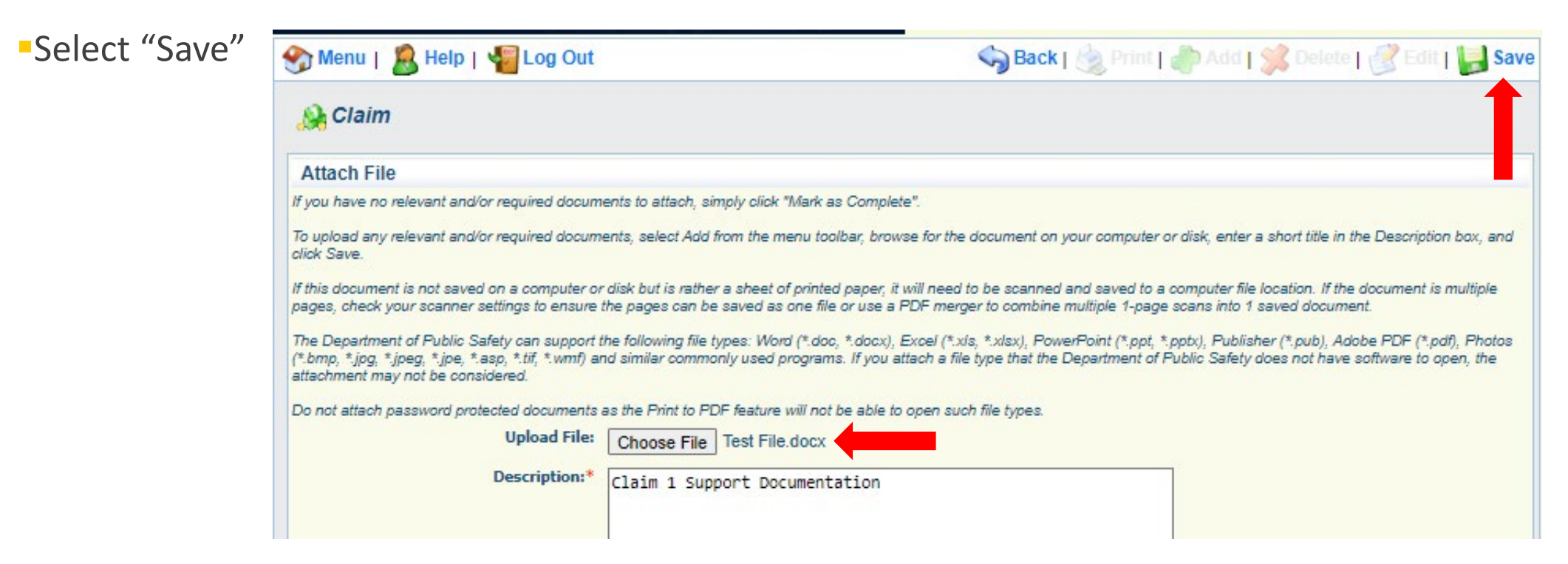

When all attachments have been added, select "Mark as Complete"

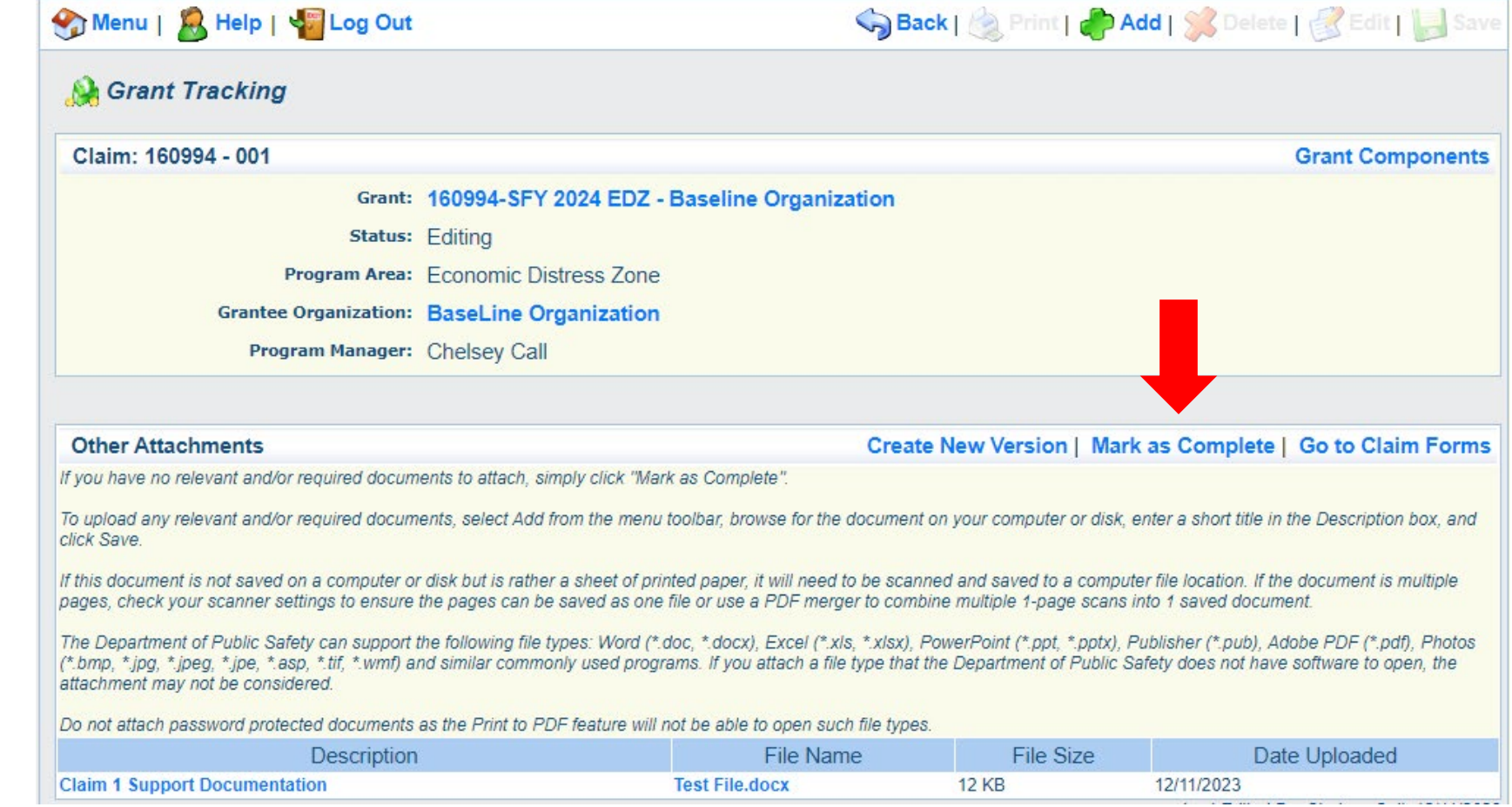

When all Claim Components have been completed, select "Submit" to submit the claim to DPS/OHS

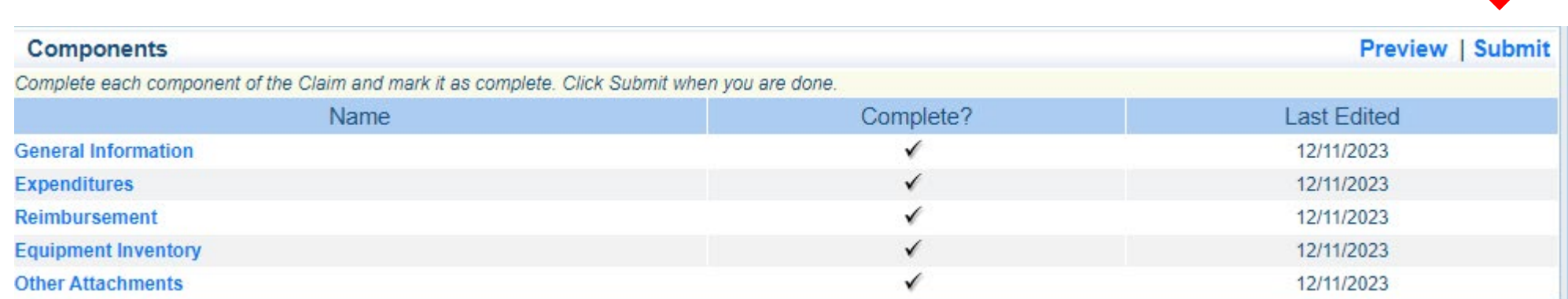

[Information Bulletin 8: Policy on Budget and Program Revisions –](https://dps.mo.gov/dir/programs/ohs/documents/homeland-security-grants-training-information-bulletin-008.pdf) Subaward Adjustments discusses Subaward Adjustments

- Budget Modifications transfer among existing budget lines within the grant budget
	- Request for budget modification must be submitted through WebGrants as a Subaward Adjustment and **must** be approved by the DPS/OHS **prior** to the recipient obligating or expending the grant funds
- **Program Modifications** 
	- Request for program modifications must be submitted through WebGrants as a Subaward Adjustment and must be approved by the DPS/OHS prior to the recipient obligating or expending the grant funds
	- Program modifications include:
		- $\checkmark$  Changes in recipient staff (Authorized Officials, Project Directors, or Fiscal Officers)
		- $\checkmark$  Address change or other information in the organization component of WebGrants

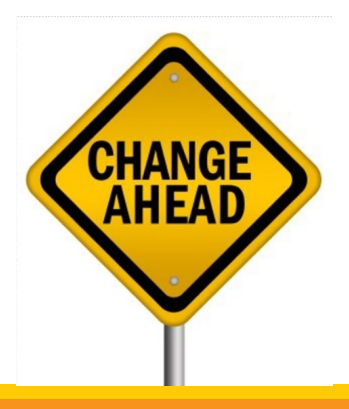

**Scope of Work Changes** 

- Adding new line items to the approved budget
- Changes in quantity of an existing line item in approved budget
- Changes to specifications of existing line item (i.e., an equipment line item on the approved budget lists a 12'x 20' tent, in order to purchase a tent that is 10' x 10' instead of the listed equipment, prior approval is required

Request for scope changes must be submitted through WebGrants as a Subaward Adjustment and must be approved by the DPS/OHS prior to the recipient obligating or expending the grant funds

### Submitting a Subaward Adjustment in WebGrants

#### Select "Subaward Adjustments" component in WebGrants

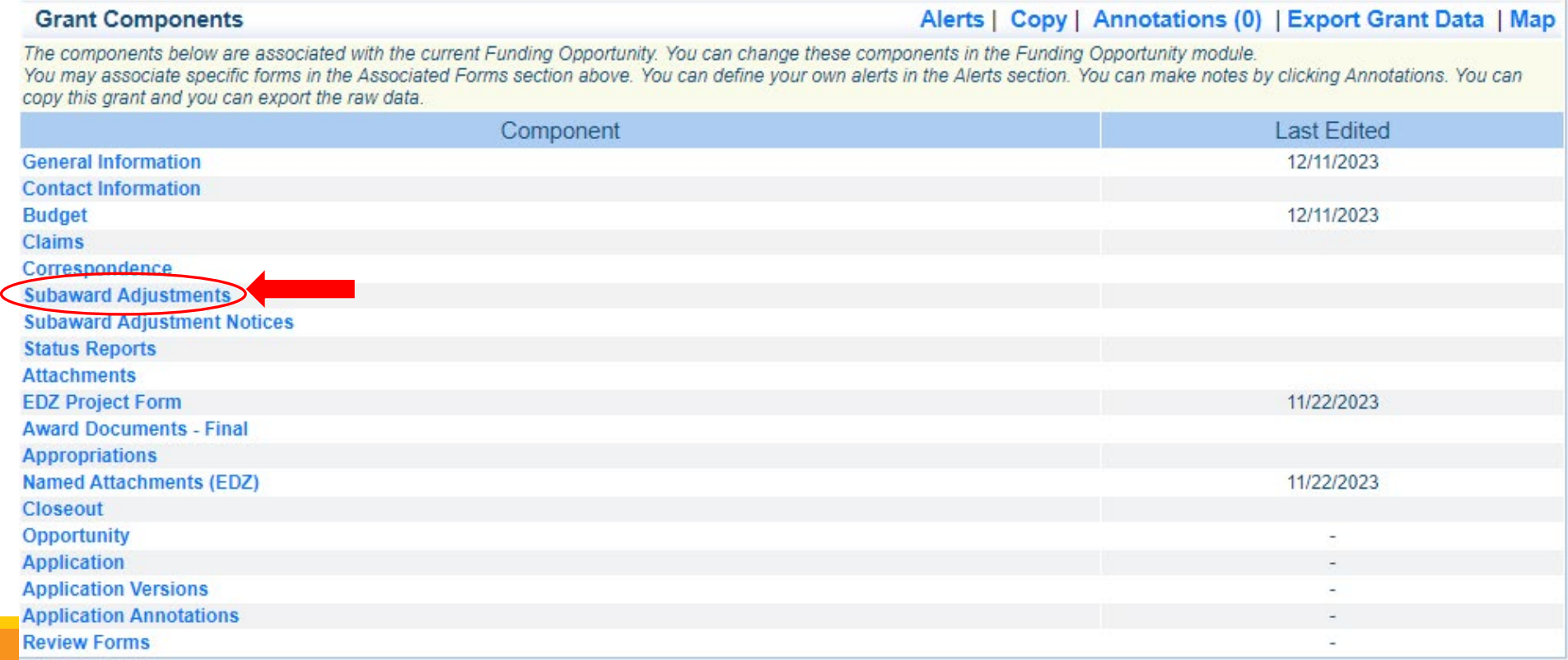

#### **Subaward Adjustments**  Select "Add" **Subaward Adjustments Return to Components | Add**  $ID$ Type **Status Submitted Date Last Edited By:**

Complete General Information and select "Save"

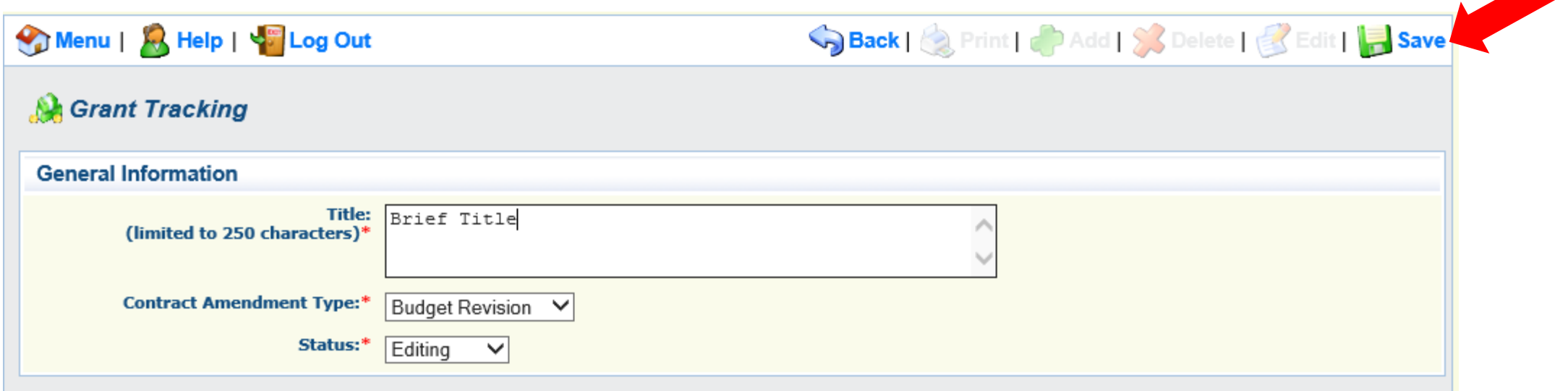

### **General Information**

- $\blacksquare$  Title enter a brief title
- Contract Amendment Type choose the type of adjustment being requested
	- Budget Revision
	- Program Revision

### Select the "ID" of the Subaward Adjustment you just created

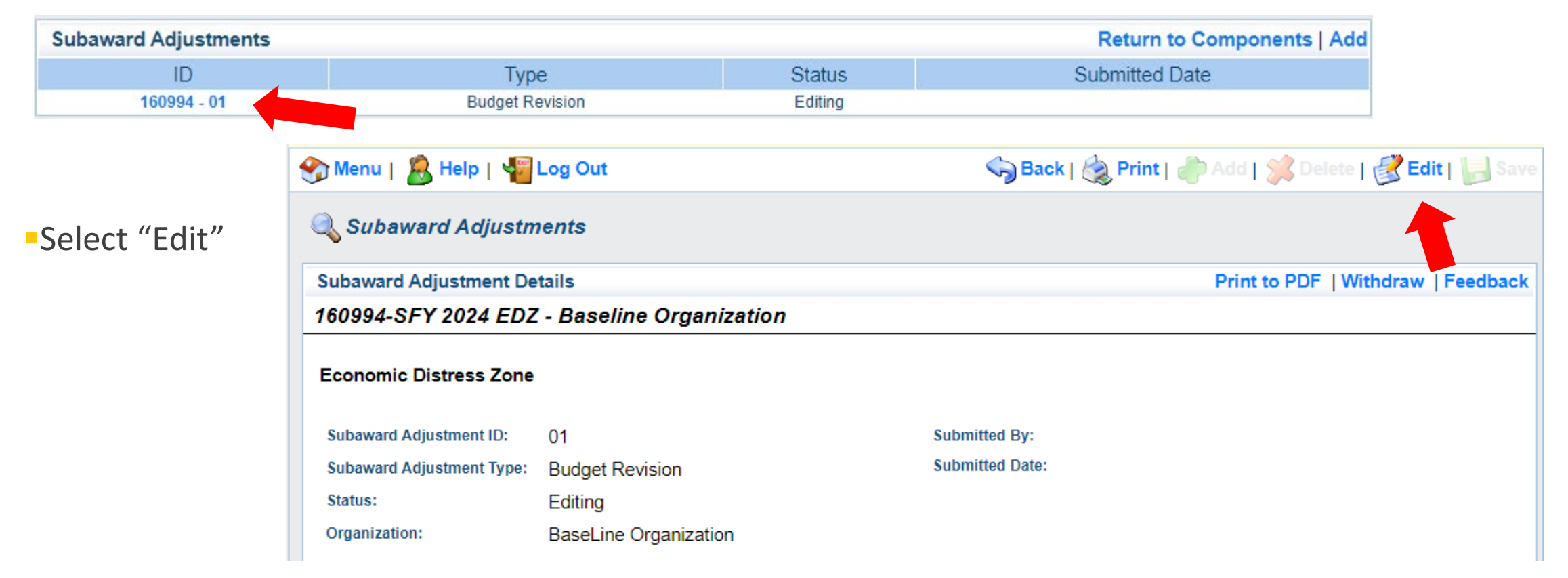

Complete all Subaward Adjustment Components by selecting the Component

- Justification
- Budget
- Confirmation
- Attachments

All components must be marked "Complete" in order to submit the Subaward Adjustment

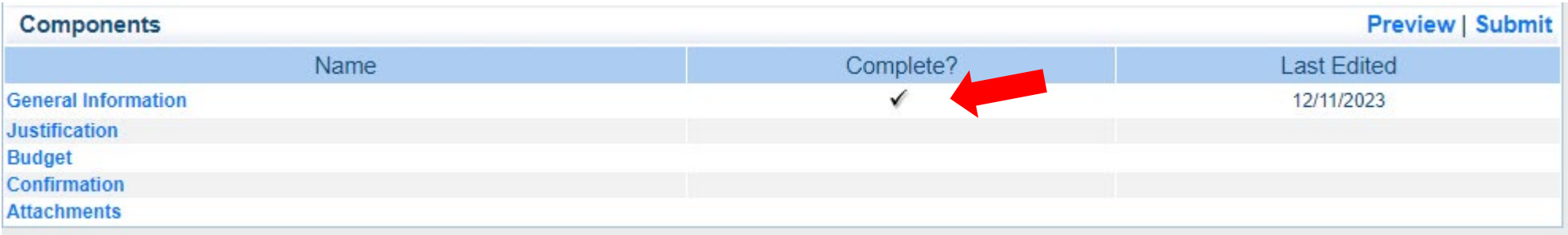

#### **Justification Component**

- **Explain the requested change and** the reason for the requested adjustment
- **Complete Subaward Adjustment** Spreadsheet with requested changes for budget modification
	- Copy and paste Subaward Adjustment Spreadsheet into text box
	- Will be sent at conclusion of training

#### **Justification**

**Inetification** 

body

Please explain the reason for the requested adjustment and include the effective date. State the need for the cha project

 $\boxed{ \Box \boxplus \boxplus \subseteq \Omega \mid \boxtimes \text{ } }$  @ Source  $\times$   $\Gamma$  $\begin{bmatrix} 1 & \mathbf{a} & \mathbf{b} & \mathbf{b} & \mathbf{c} \\ \mathbf{b} & \mathbf{b} & \mathbf{b} & \mathbf{c} & \mathbf{c} \end{bmatrix}$ PS⊱I⊜∋ ⊜ P∎ B J U | 五 | 這 這 | 韭 垂 ||量 ||量 ||量 ||量 - Size - A - A -

Explain the requested change and the reason for the requested adjustment

Copy and paste Subaward Adjustment Spreadsheet here

Extends the quested Change<br>  $\frac{1}{5}$   $\frac{400.00}{5}$   $\frac{5}{150.00}$ **Line Number Updated Budget Notes**  $(150.00)$  \$ Savings needed in another budget line of the project 10001 Ś 250.00 3,000.00 Ŝ 300.00 Ŝ Cost of equipment over original budget 10002 3,300.00 20,000.00 -Ŝ  $(150.00)$ ſ\$ 19,850.00 Decrease number of supplies to purchase equipment 11003 23,400.00 23,400.00 Total S l S

### **Review "Justification Form" to ensure it is complete and accurate**

Select "Mark as Complete"

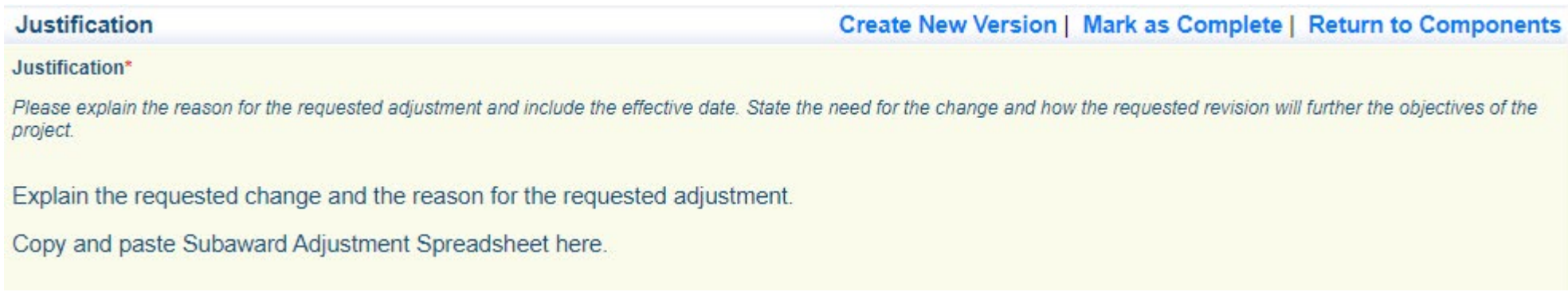

### Select "Budget" for Budget Modifications

- Adjust the budget to mirror the requested changes
- Make sure to update the Total Federal/State Share amounts
- Select "Save"

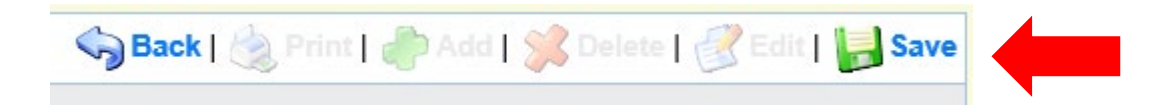

#### **Budget**

The Current Budget column represents the total cost of the current subaward. Enter the total cost of each budget category as it is reflected in the current version of the Budget component. The sum of the Current Budget column should equal your current budget total.

The Revised Amount column represents the requested, revised total cost of the budget as a result of the Subaward Adiustment. Therefore, enter the total cost of each budget category as it will be reflected in the revised version of the Budget component. The sum of the Revised Amount column should equal your revised budget total.

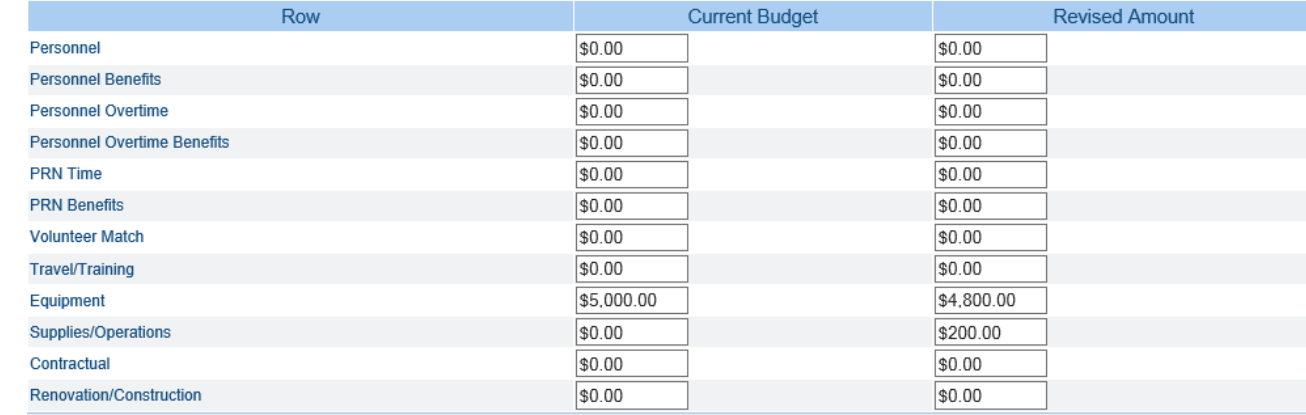

#### **Federal/State and Local Match Share**

The Current Budget column represents the current subaward. Enter the total federal/state share and total local match share as it is reflected in the current version of the Budget component. The sum of the federal/state share and the local match share should equal the total of the Current Budget column above.

The Revised Amount column represents the requested, revised total of the budget as a result of the Subaward Adjustment. Therefore, enter the total federal/state share and the total local match share as it will be reflected in the revised version of the Budget component. The sum of the federal/state share and the local match share should equal the total of the Revised Amount column above.

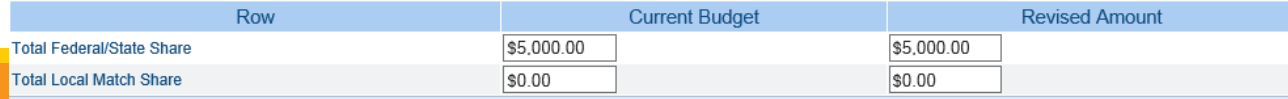

#### Ensure the "Budget" form is accurate and select "Mark as Complete"

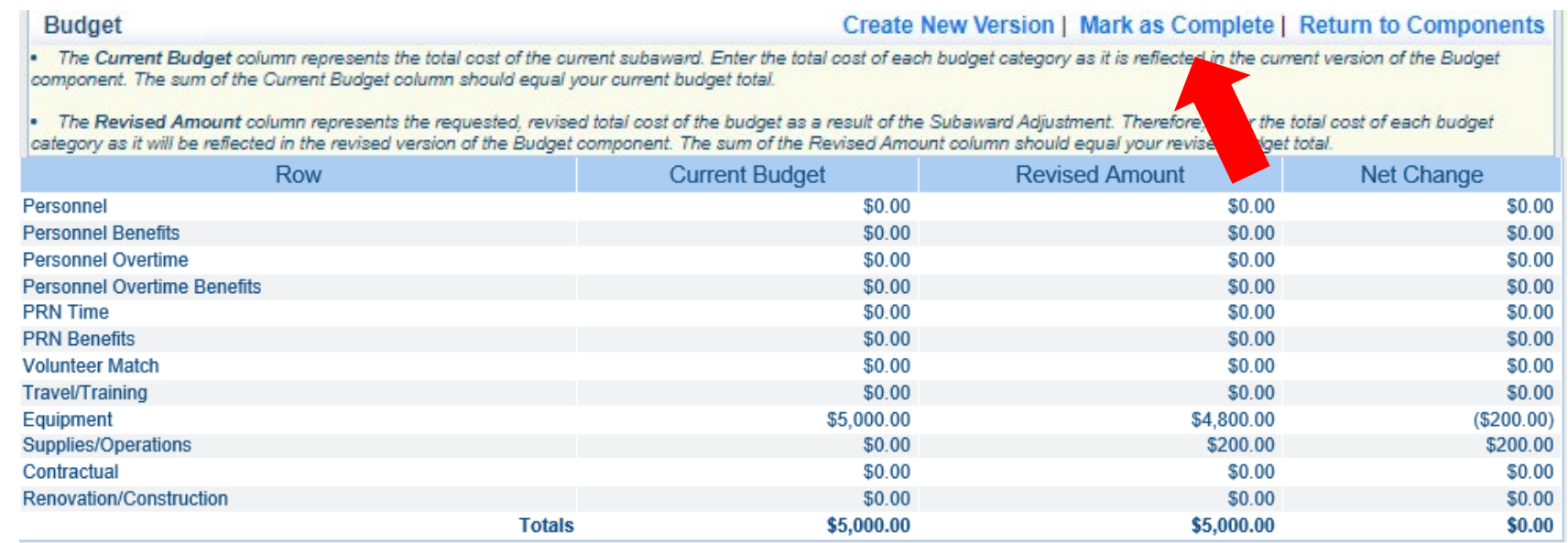

#### **Federal/State and Local Match Share**

The Current Budget column represents the current subaward. Enter the total federal/state share and total local match share as it is reflected in the current version of the Budget component. The sum of the federal/state share and the local match share should equal the total of the Current Budget column above.

The Revised Amount column represents the requested, revised total of the budget as a result of the Subaward Adjustment. Therefore, enter the total federal/state share and the total local match share as it will be reflected in the revised version of the Budget component. The sum of the federal/state share and the local match share should equal the total of the Revised Amount column above.

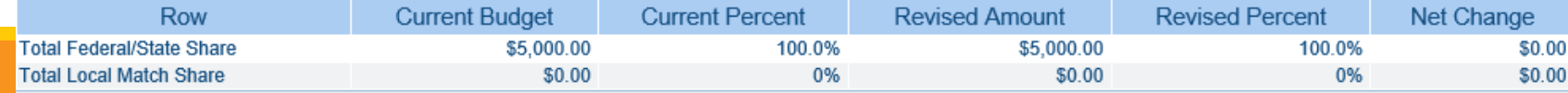

- Select "Confirmation" form
	- Complete with Authorized Official's Name, Title, and Date
	- Select "Save"

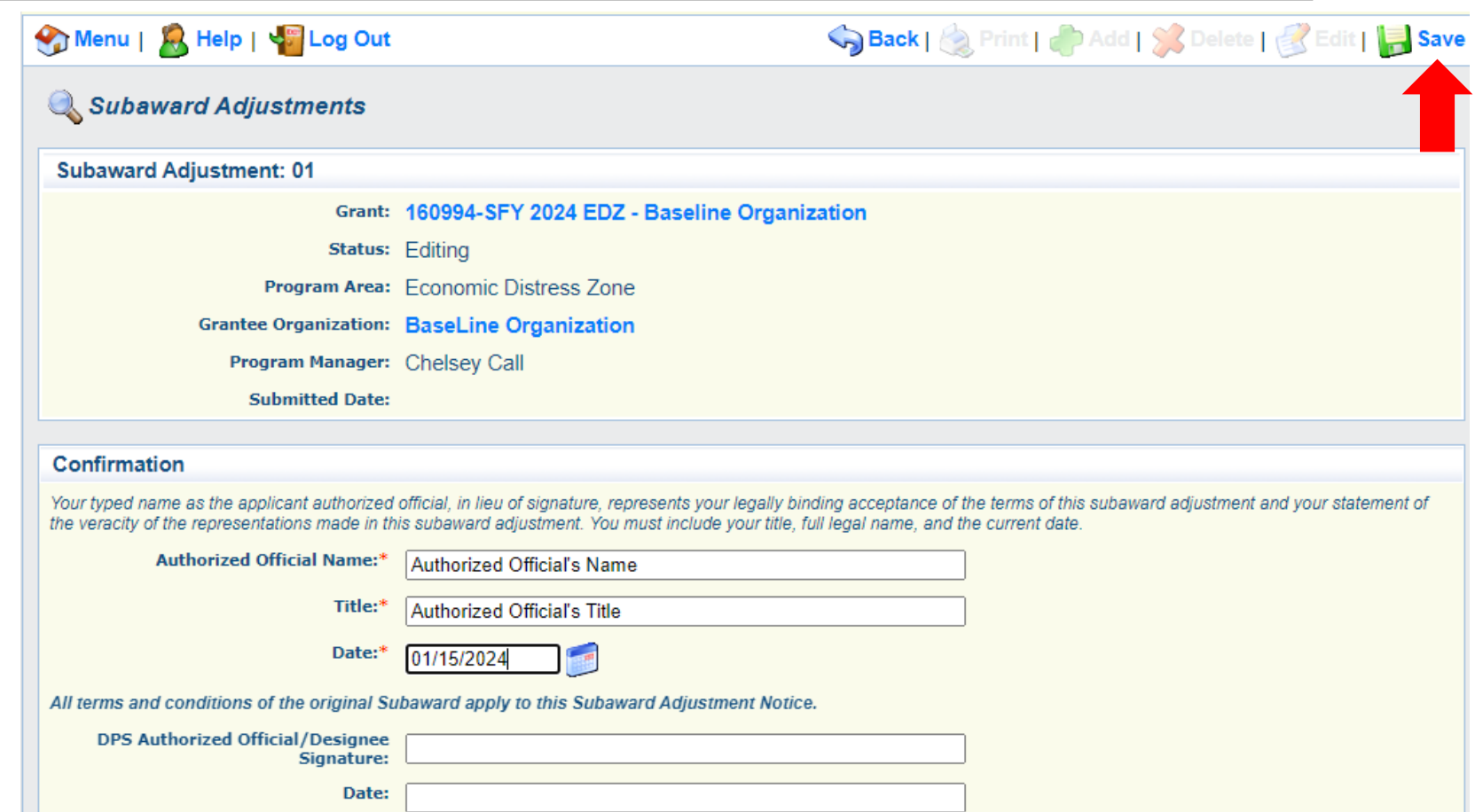

### Select "Mark as Complete"

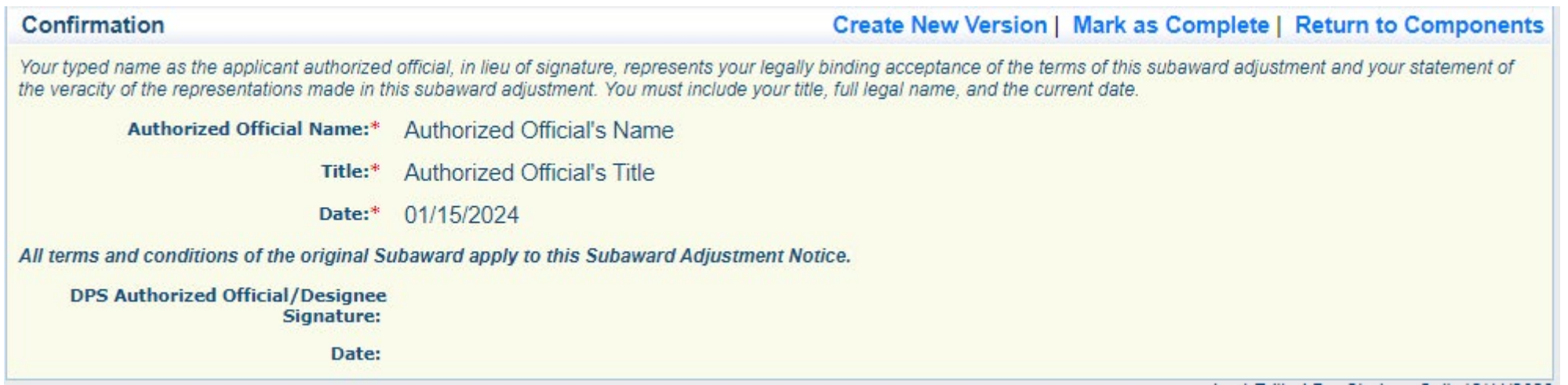

- Select "Attachments" form
	- Select "Add"
	- Attach Subaward Adjustment Spreadsheet
	- Attachments may also include new/updated quote

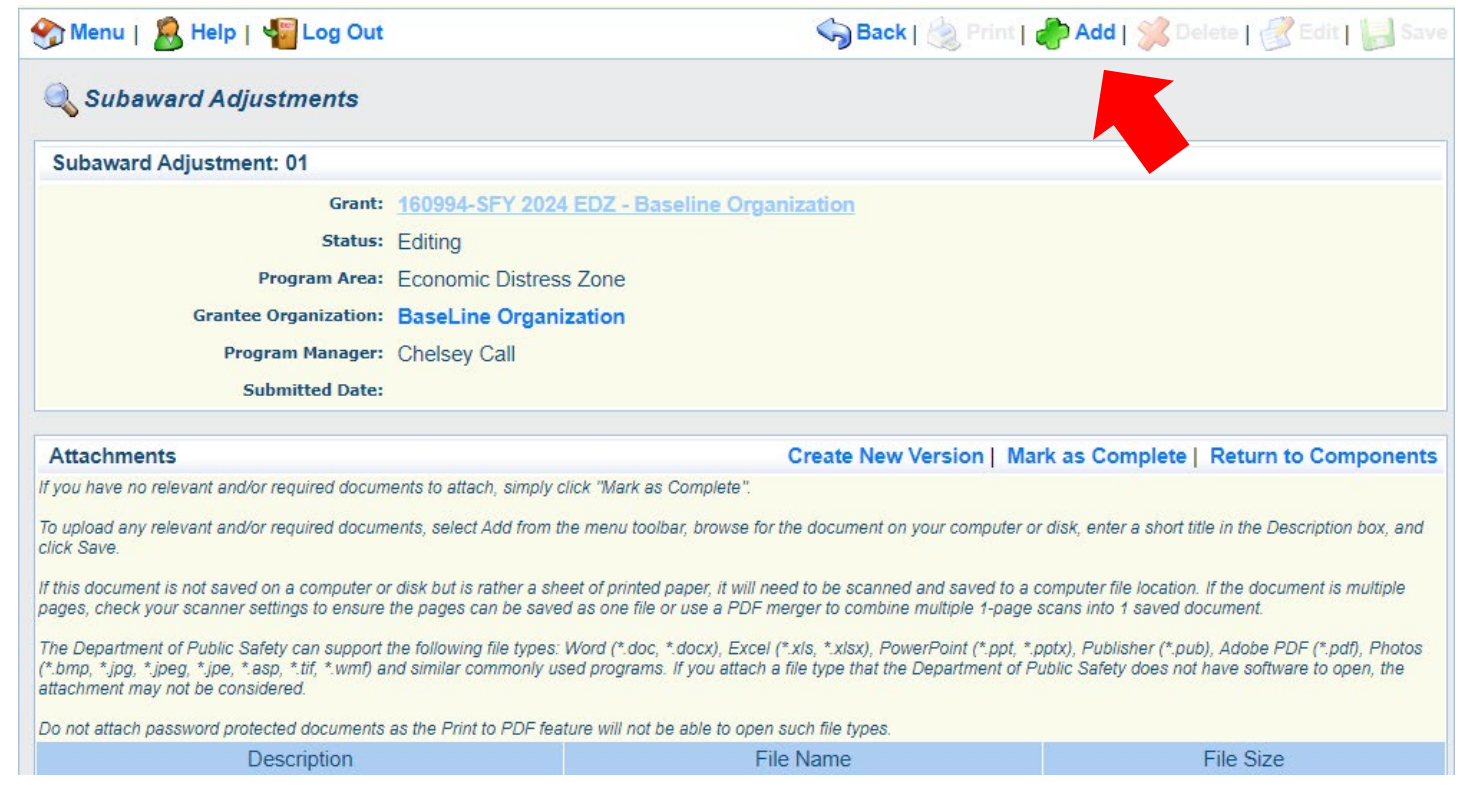

**Select "Browse" to locate file on your computer** 

**Enter brief description of document** 

Select "Save"

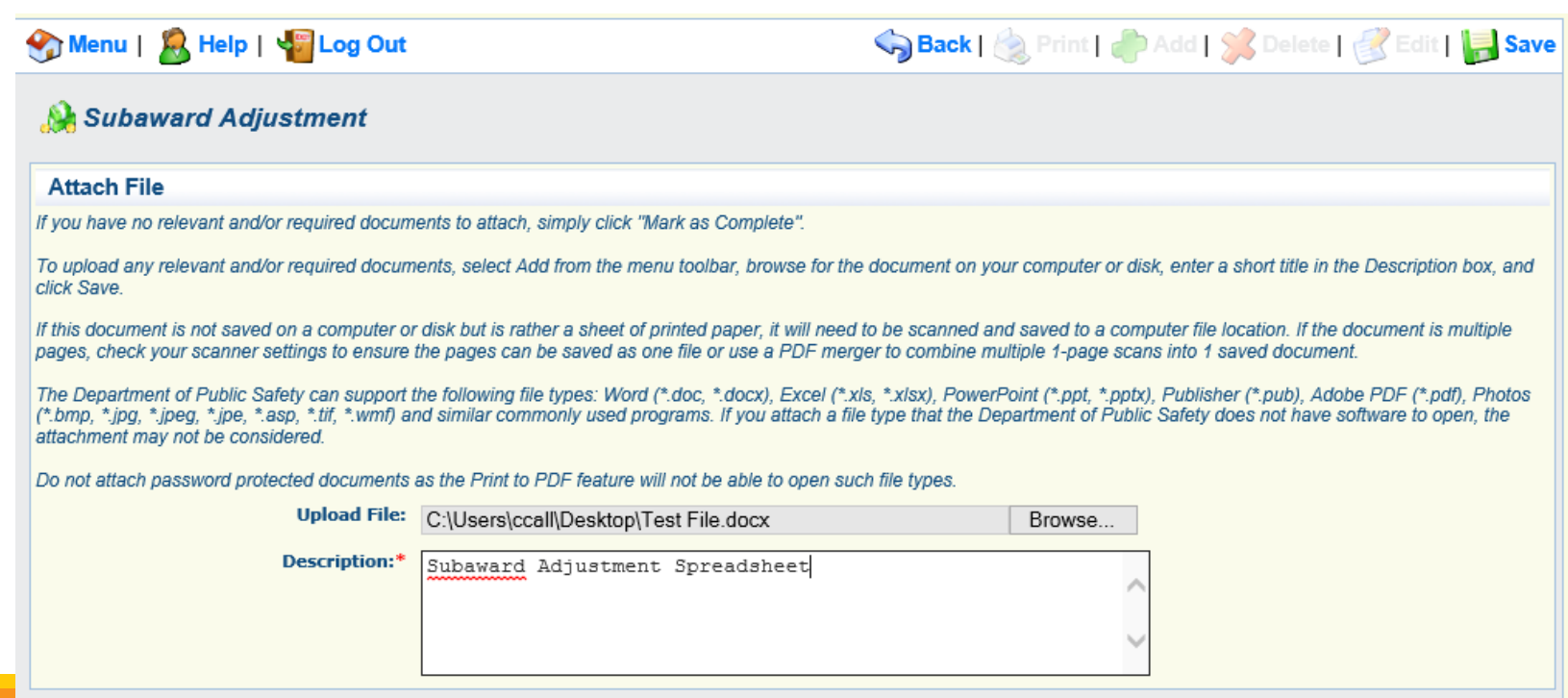

After all Subaward Adjustment Components have been marked complete, select "Submit" to submit the Subaward Adjustment to the DPS/OHS

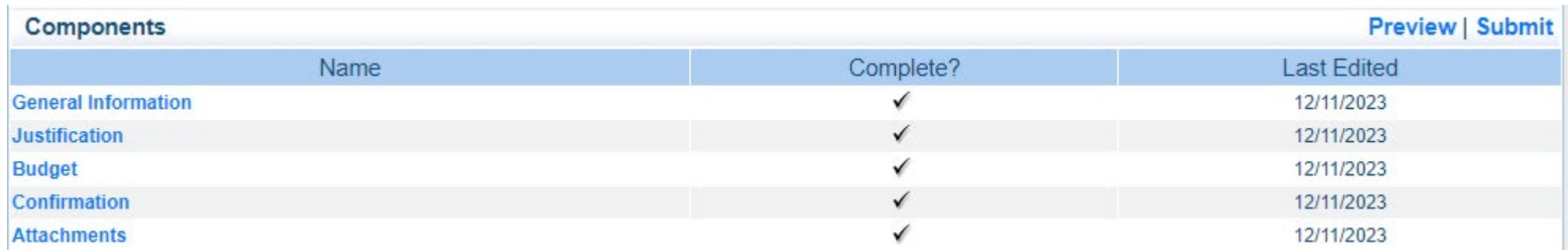
Status Reports due:

03/15/2024 06/15/2024 (Final)

Reporting period:

- **03/15/2024 Status Report** 10/01/2023 – 02/29/2024
- **06/15/2024 Final Status Report** 03/01/2024 – 04/30/2024

To submit Status Report, select "Status Report" component in **WebGrants** 

#### **Grant Components**

The components below are associated with the current Funding Opportunity. You of You may associate specific forms in the Associated Forms section above. You can copy this grant and you can export the raw data.

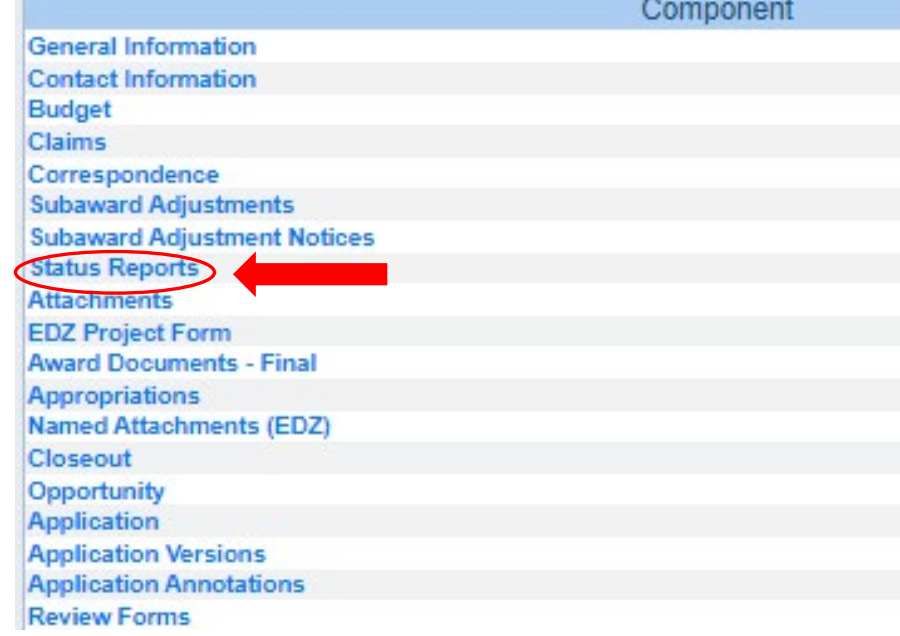

#### A Status Report with milestones has already been setup and is ready to update

#### Select "ID" for Status Report that is due

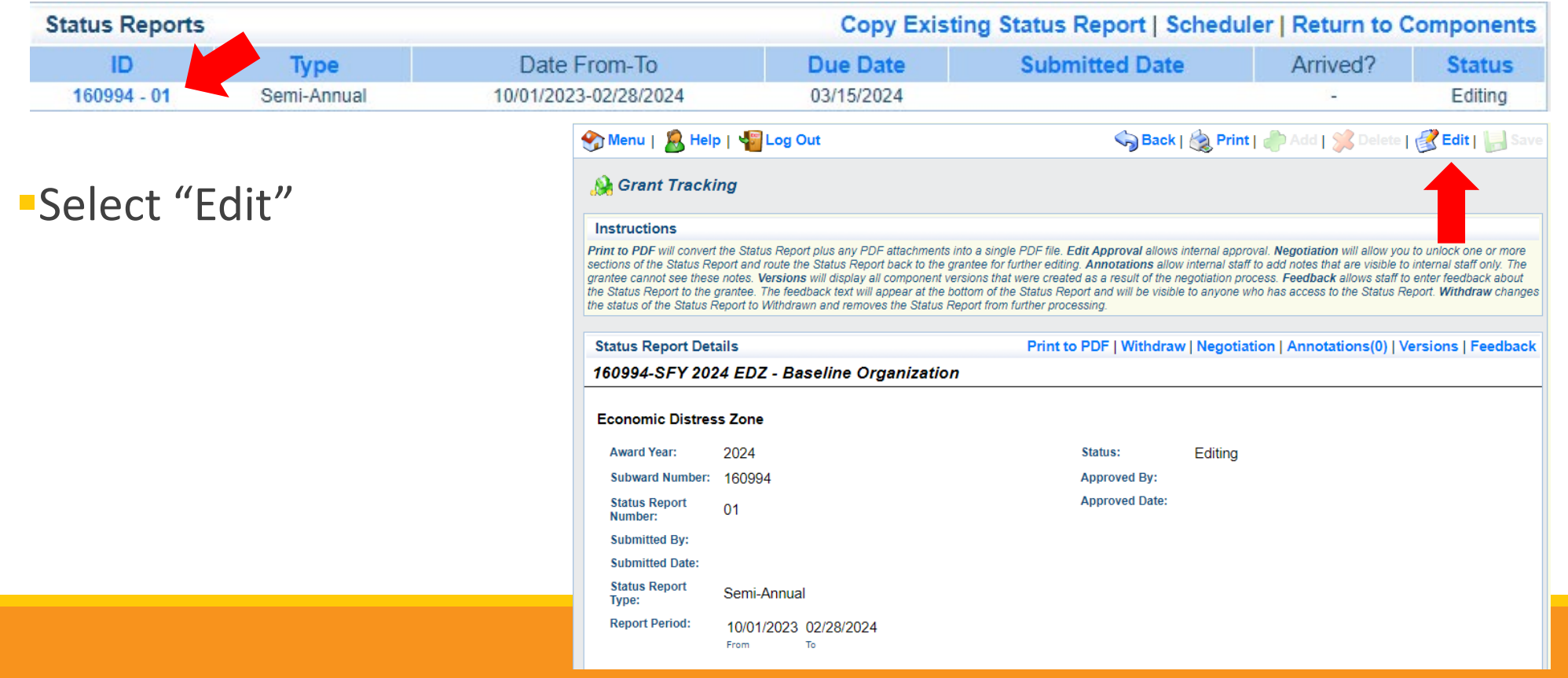

#### Select "Milestone Status Report"

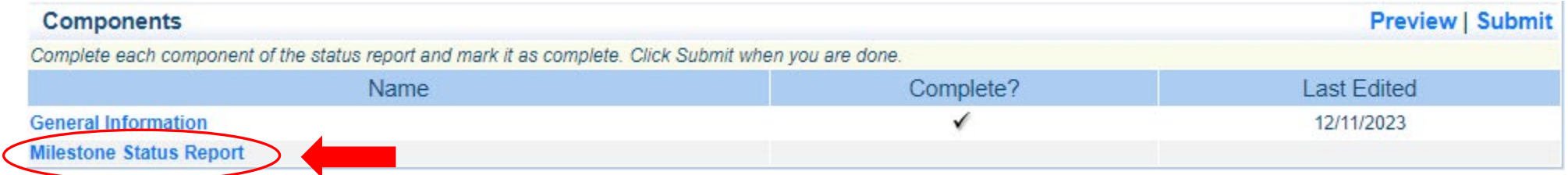

Select "Edit" at the top of the screen to edit the entire Status Report at once

#### OR

Select a milestone to edit each milestone one at a time

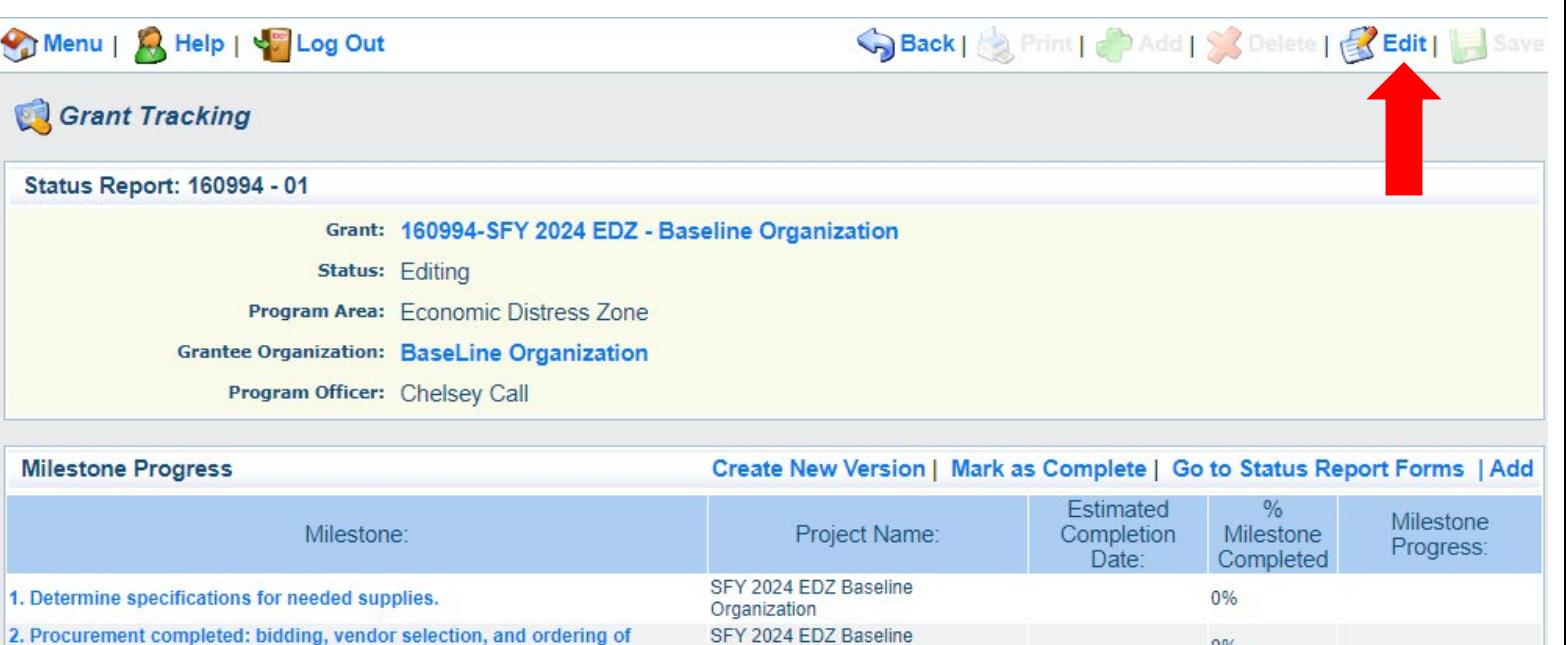

Organization

Organization SFY 2024 EDZ Baseline

Organization

Organization

Organization

SFY 2024 EDZ Baseline

SFY 2024 EDZ Baseline

SFY 2024 EDZ Baseline

**Narrative Project Progress** 

3. Supplies received, installed, tested, and inventoried.

5. WebGrants reimbursement completed with all necessary documentation.

4. Vendor paid and proof of payment received.

6. Project Final Report submitted and closed out.

supplies.

Project

Name:

What do you anticipate accomplishing in the project over the next six months? Do you have any project accomplishments to be highlighted? Are there any negative issues that need to be highlighted?

0%

 $0%$ 

0%

 $0%$ 

0%

Add

Complete "Milestone Progress" section of Status Report

- Project Name Brief project name (i.e., SFY 2024 Baseline Organization EDZ)
- Estimated Completion Date Estimated completion date for milestone at time of status report
- % Milestone Completed Estimated % of milestone completed at time of status report
- Milestone Progress Enter pertinent notes on milestone (i.e., Specifications for mobile radio complete)

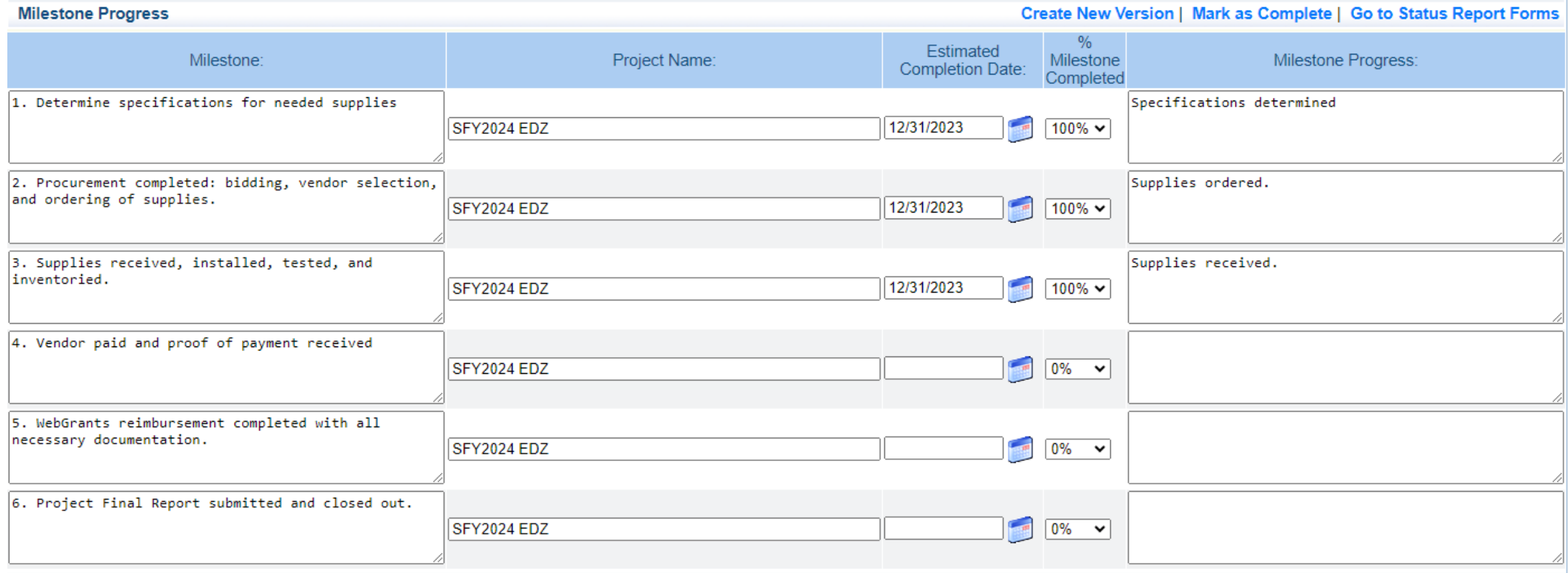

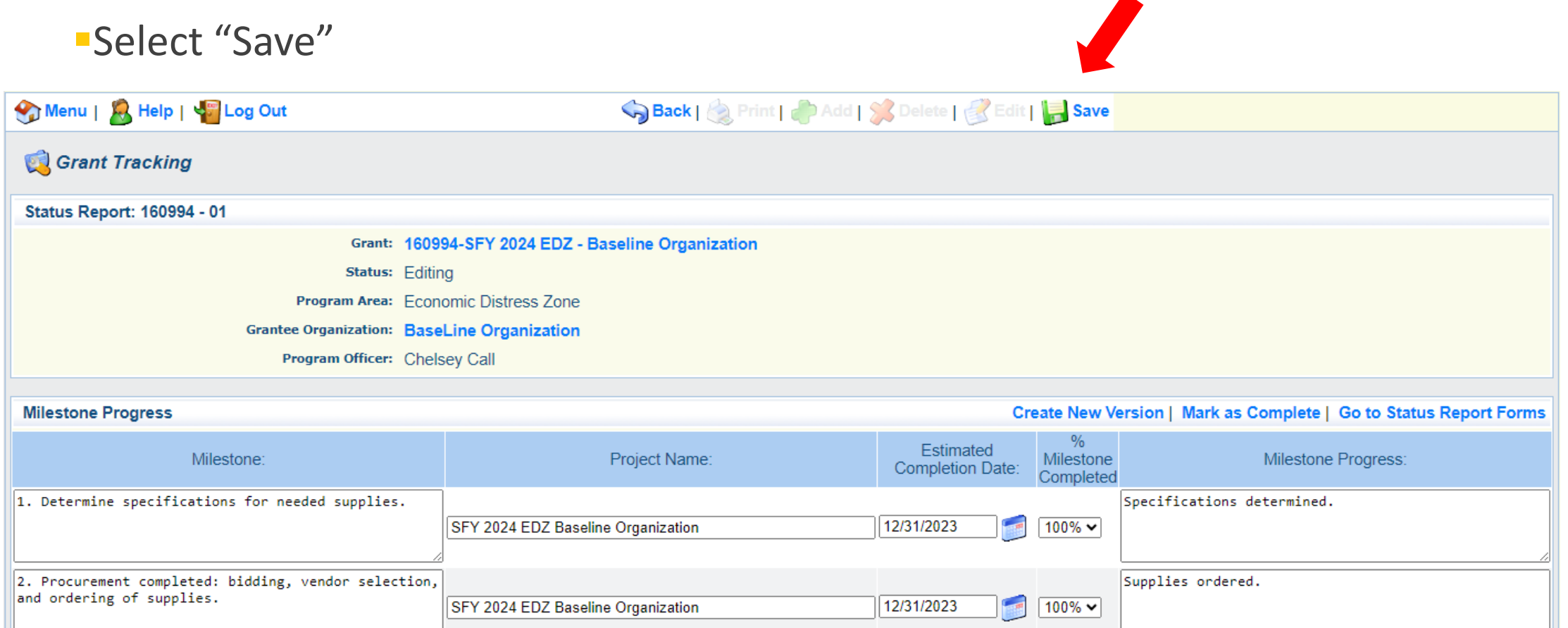

### **"Complete "Narrative Project Progress"**

• Select "Add"

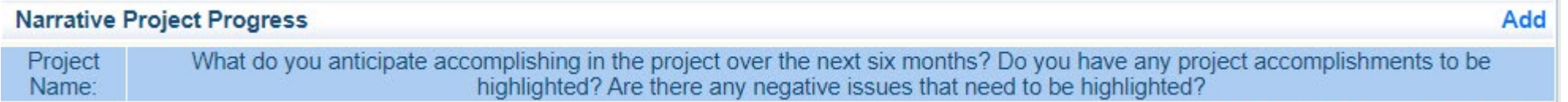

#### • Add Project Name

• What do you anticipate accomplishing in the project over the next six months? Do you have any project accomplishments to be highlighted? Are there any negative issues that need to be highlighted

#### Complete "Narrative Project Progress"

• Select "Add"

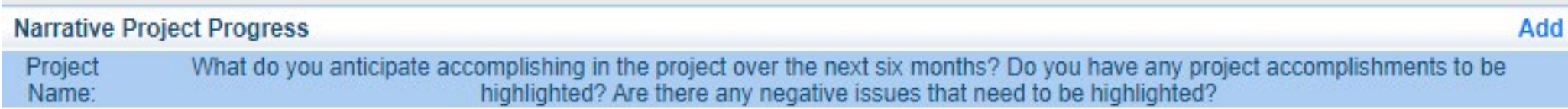

#### • Add Project Name

• What do you anticipate accomplishing in the project over the next six months? Do you have any project accomplishments to be highlighted? Are there any negative issues that need to be highlighted

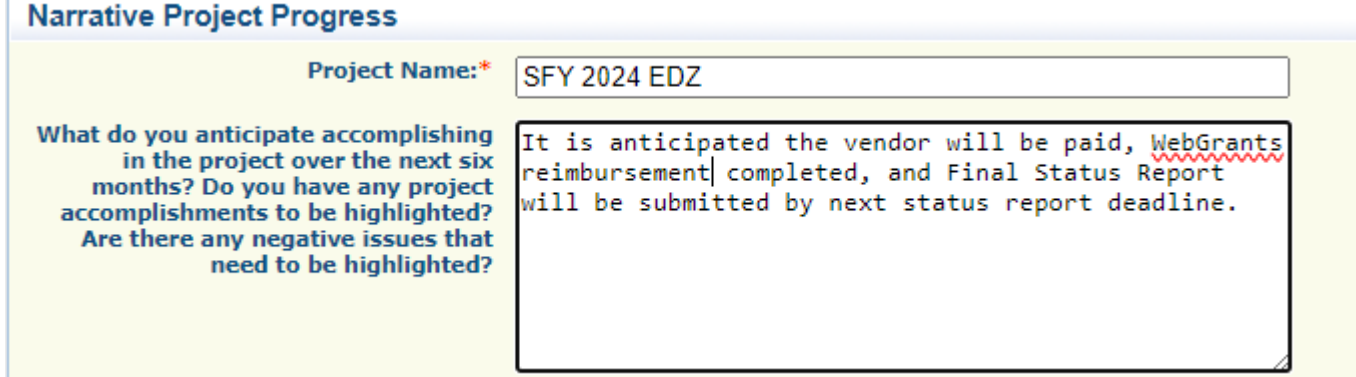

#### Select "Save"

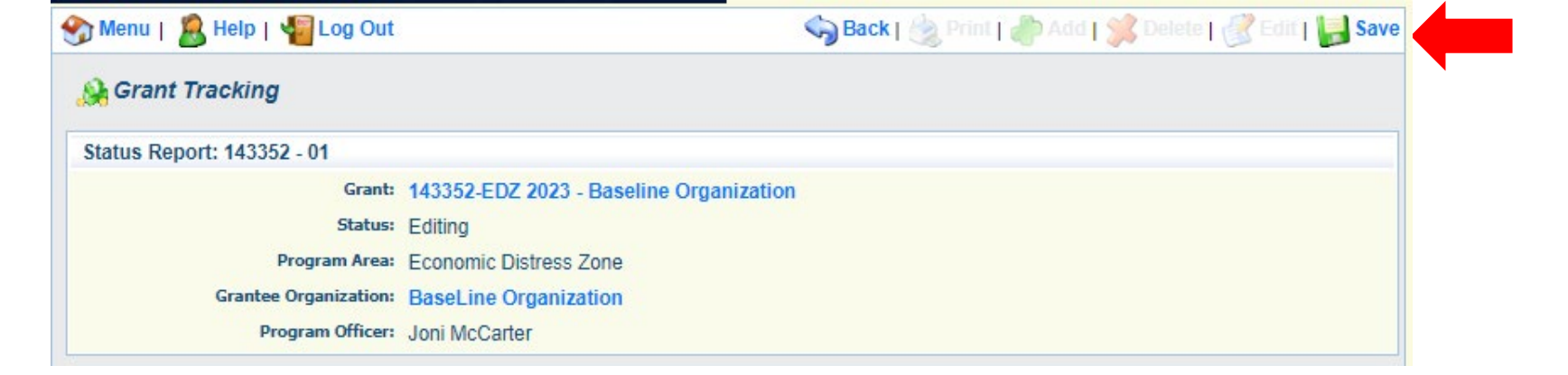

#### Select "Mark as Complete"

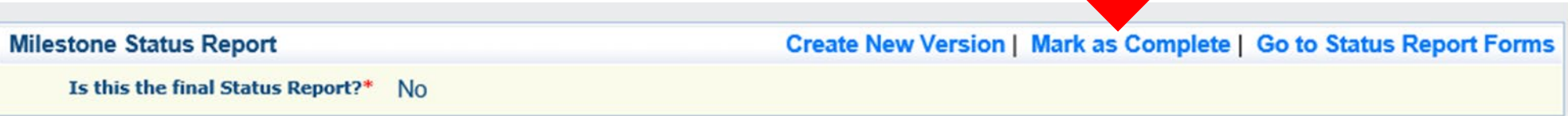

#### Select "Submit" to submit Status Report to the DPS/OHS

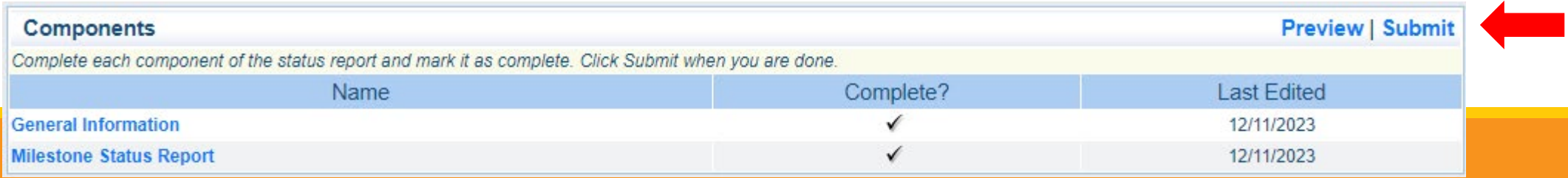

Correspondence Component of the grant should be used for contacting the DPS/OHS with questions/pertinent information regarding your grant

Select "Correspondence" component in WebGrants

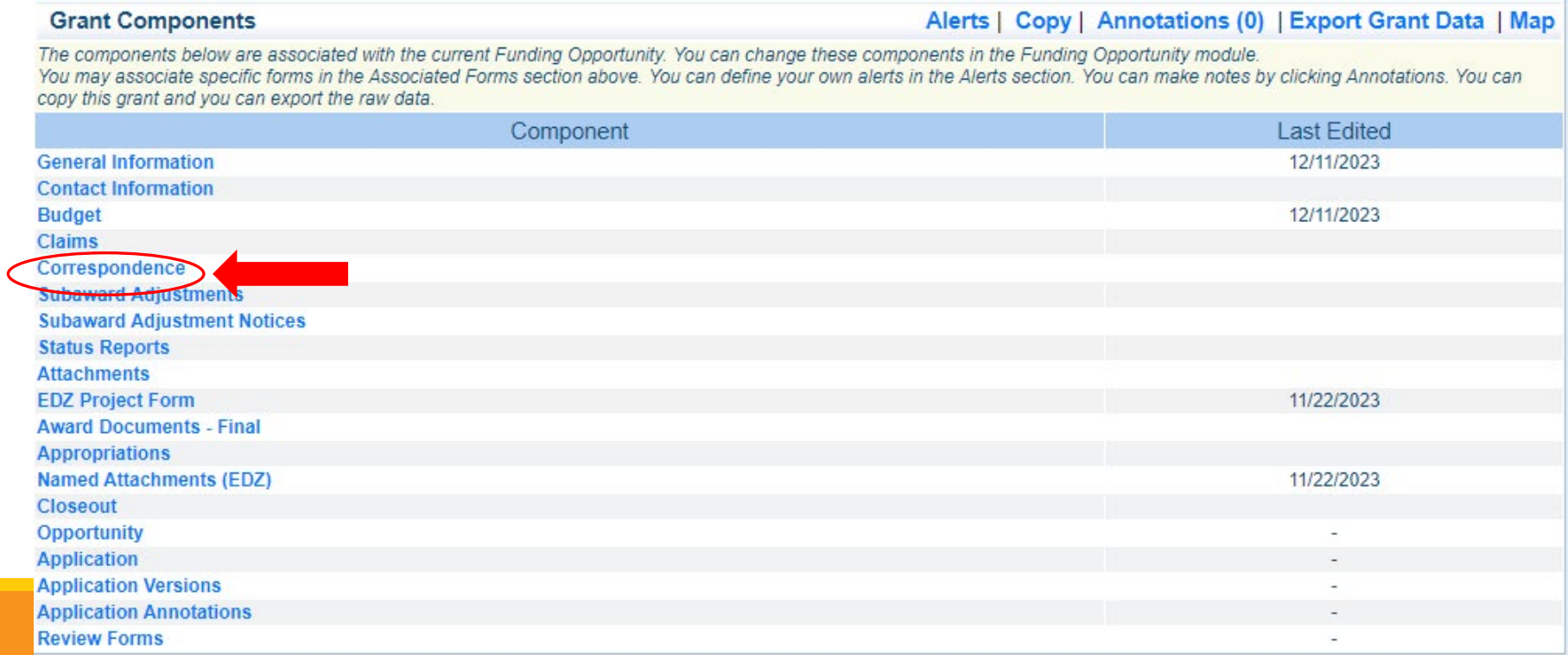

#### Select "Add" under Inter-System Grantee Correspondence

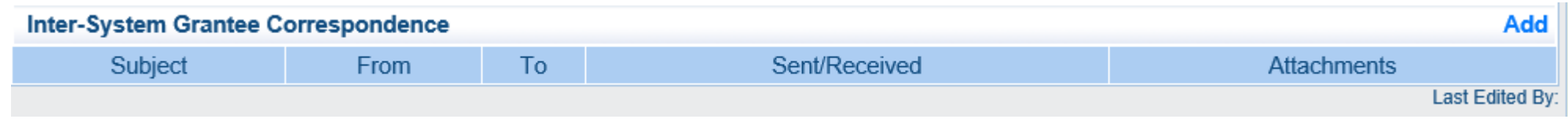

Correspondence Component works similar to email

**To: Select who you would like to send the message to** 

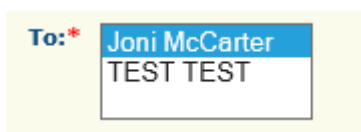

- You may select multiple people by using the Ctrl function on your keyboard
- **CC:** Additional people can be added to the message
	- Use a ";" between each email address added

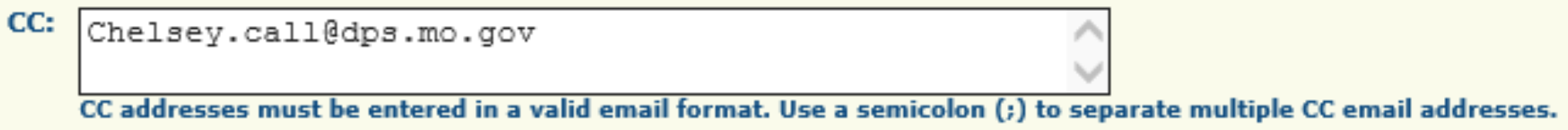

**Enter a "Subject" for the message** 

Subject:\* SFY 2024 EDZ Contract Question

#### **Enter all necessary information in the "Message" section**

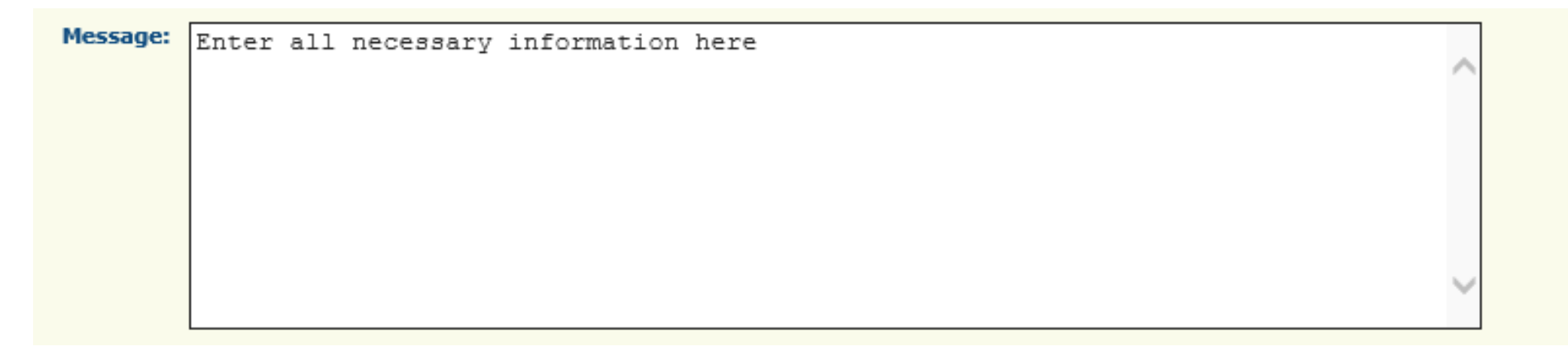

#### Attach any necessary documents in the Attachments section

**Select "Choose File" to locate document on your computer** 

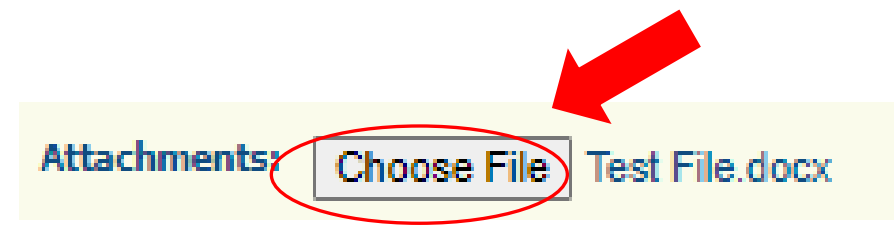

#### **Select "Send" to send the message to the DPS/OHS**

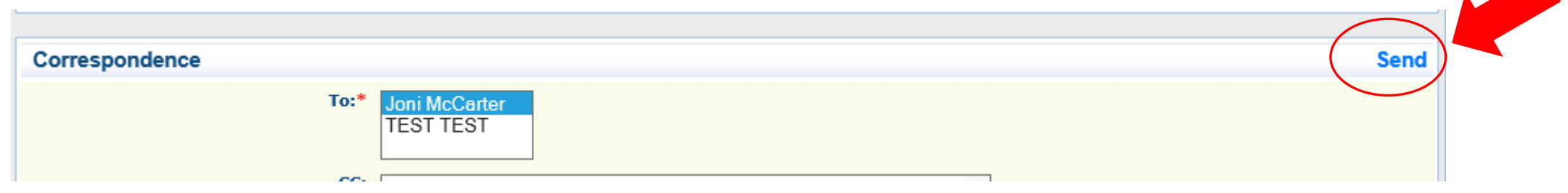

When receiving emails from WebGrants, DO NOT reply from your email

The reply will go to a generic inbox and will cause a delay in response

To reply to a message, select the "Subject" section of the message you want to reply to

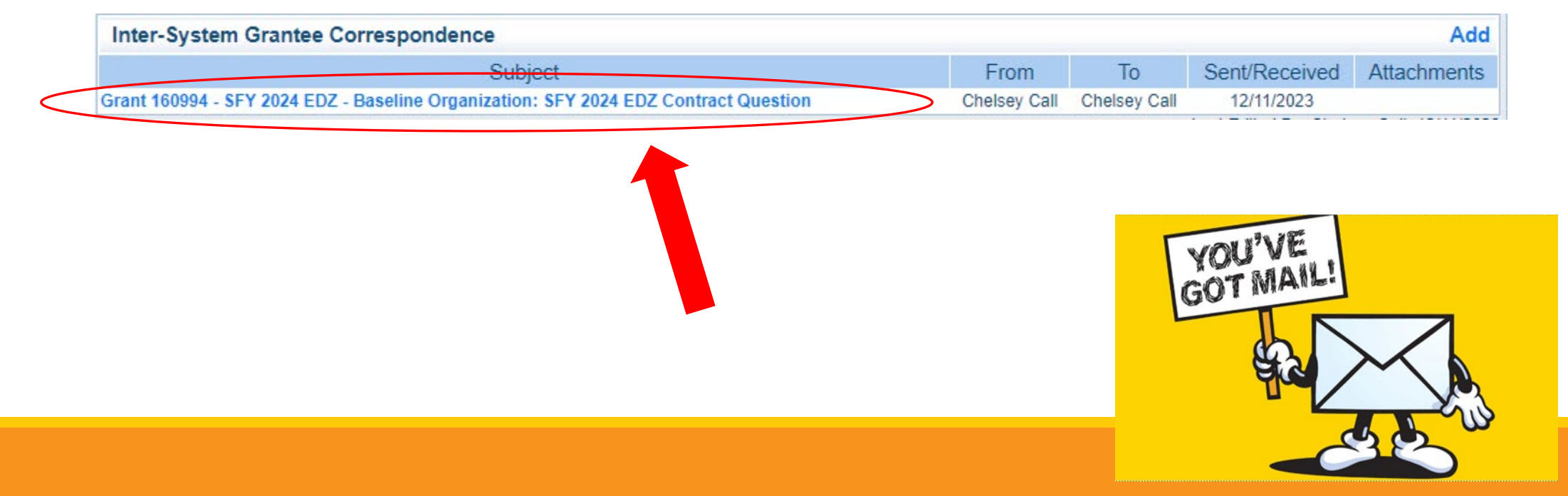

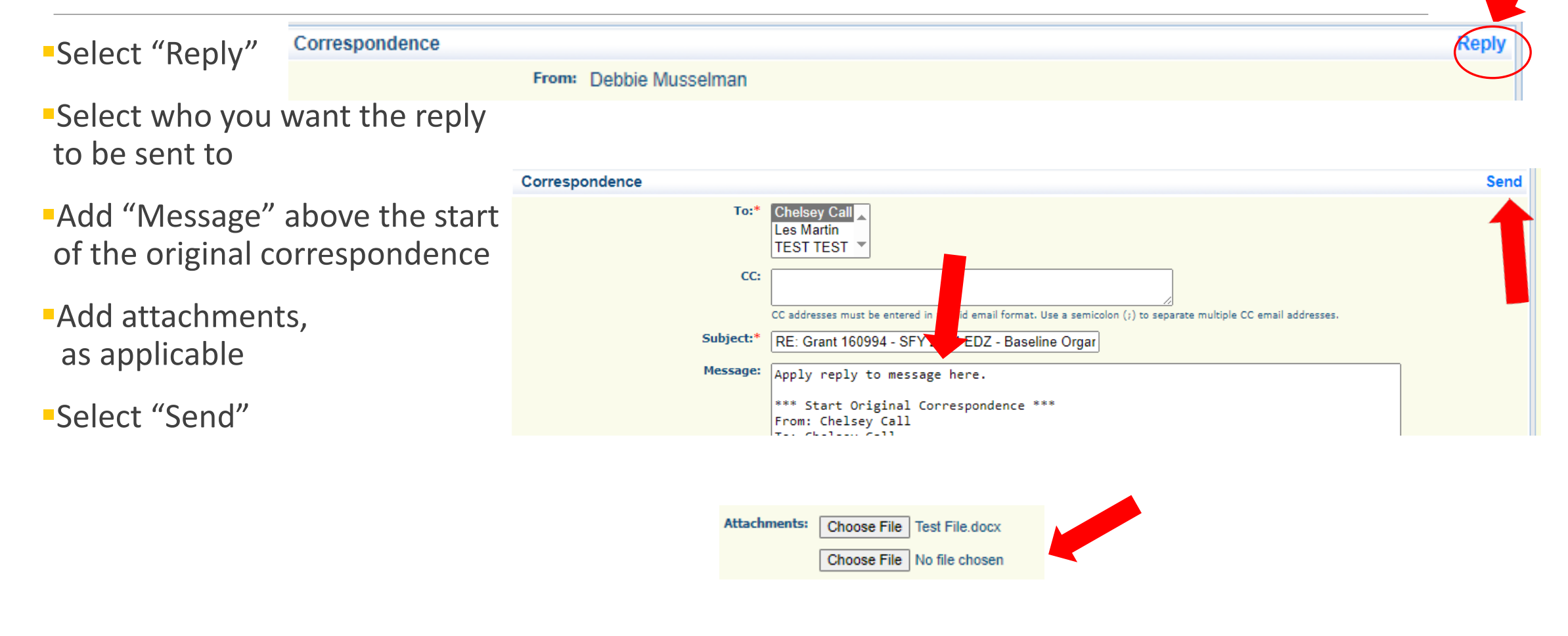

## **Grant File**

All grant records shall be retained by the recipient for:

 At least 5 years from the end of the state fiscal year in which the grant closes or following notification by the awarding agency that the grant has been programmatically and fiscally closed or at least 5 years following the closure of the recipient's audit report covering the entire award period, whichever is later

Recipient should maintain grant file with grant documentation including but not limited to:

- 1. Copy of grant application(s)
- 2. Award
- 3. Approved Claims
- 4. Approved Subaward Adjustments
- 5. Approved Status Reports
- 6. Final Status Report
- **Monitoring Reports**
- 8. Relevant Grant Correspondence
- 9. Procurement Documents
- 10. Disposition of Equipment Forms
- 11. Equipment Inventory

## **Grant Closeout**

Grant Period of Performance ends 04/30/2024

Final Claims and Final Status Report are due 06/15/2024

**Final Claim – Select "Yes"** in "General Information" on the question "Is this your Final Report"

#### Final Status Report

- In the "Narrative Project Progress" section indicate that the project is complete and this submission is the Final Status Report.
- Include amount of de-obligated funds, if applicable, in the Narrative Project Progress section

## **Monitoring**

[Information Bulletin 1: Policy on Monitoring](https://dps.mo.gov/dir/programs/ohs/documents/homeland-security-grants-training-information-bulletin-001.pdf) discusses monitoring

Types of Monitoring

- Desk Review completed by the DPS/OHS at the OHS' office
- On-Site Review conducted by the DPS/OHS at the recipient's agency

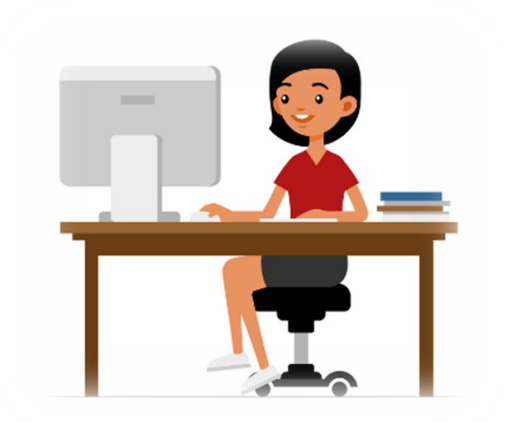

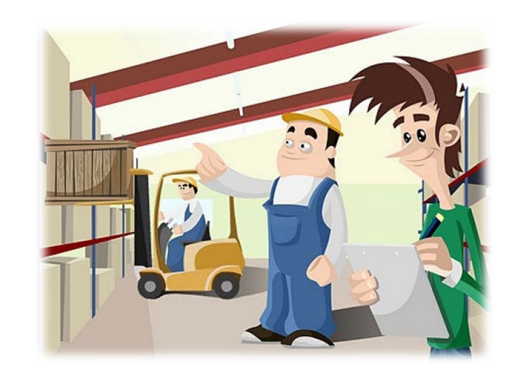

## **Monitoring**

#### **Scheduling**

- Agreed upon date between DPS/OHS and recipient
- Given at least 30 days notice
- **Topics Covered** 
	- See Monitoring Information Bulletin
- Corrective Actions

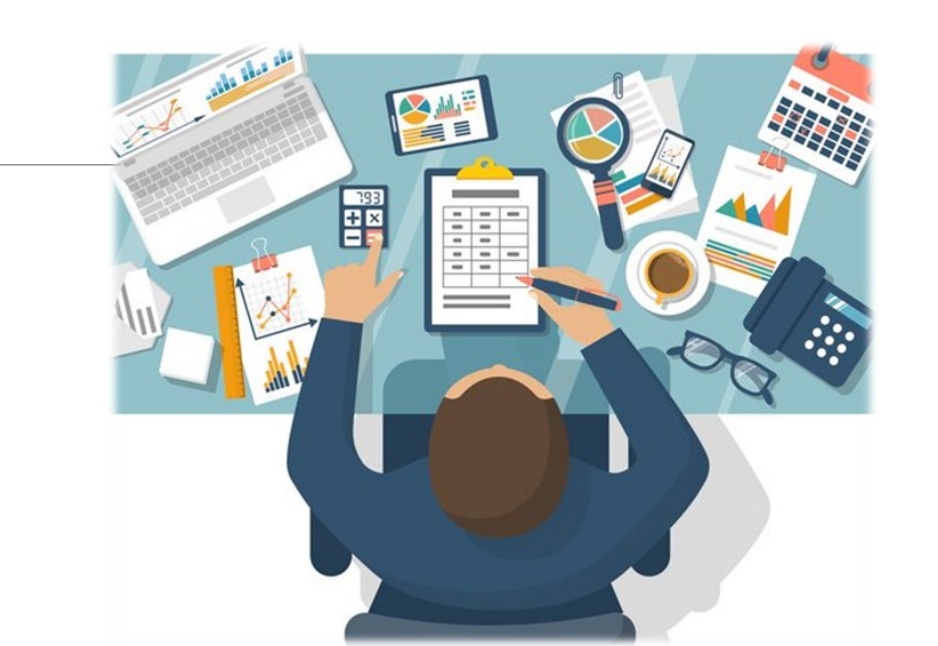

• If observations are made, at least 30 days will be allowed to complete and submit necessary corrective actions

## **Monitoring**

**Monitoring is NOT an audit** 

**DPS/OHS is NOT out to catch you doing** something wrong – we are there to HELP correct areas of noncompliance to prevent audit findings

**-Chance to provide technical assistance** and answer questions

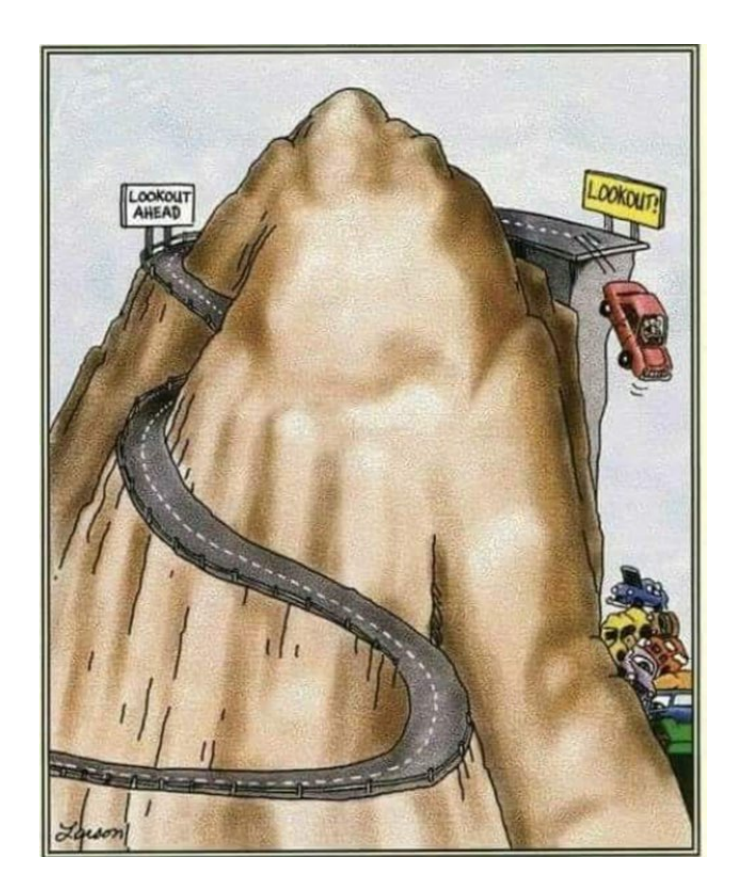

#### **Important Dates**

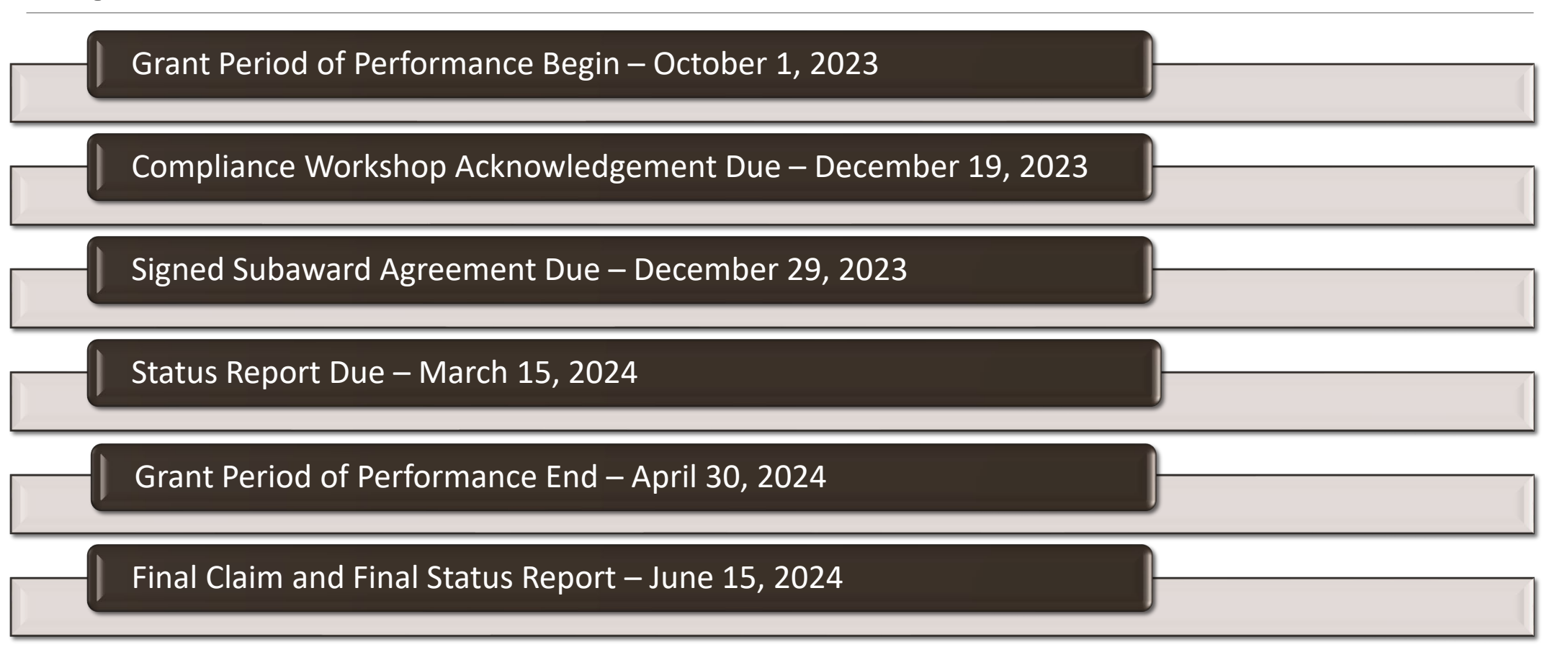

# **Questions**

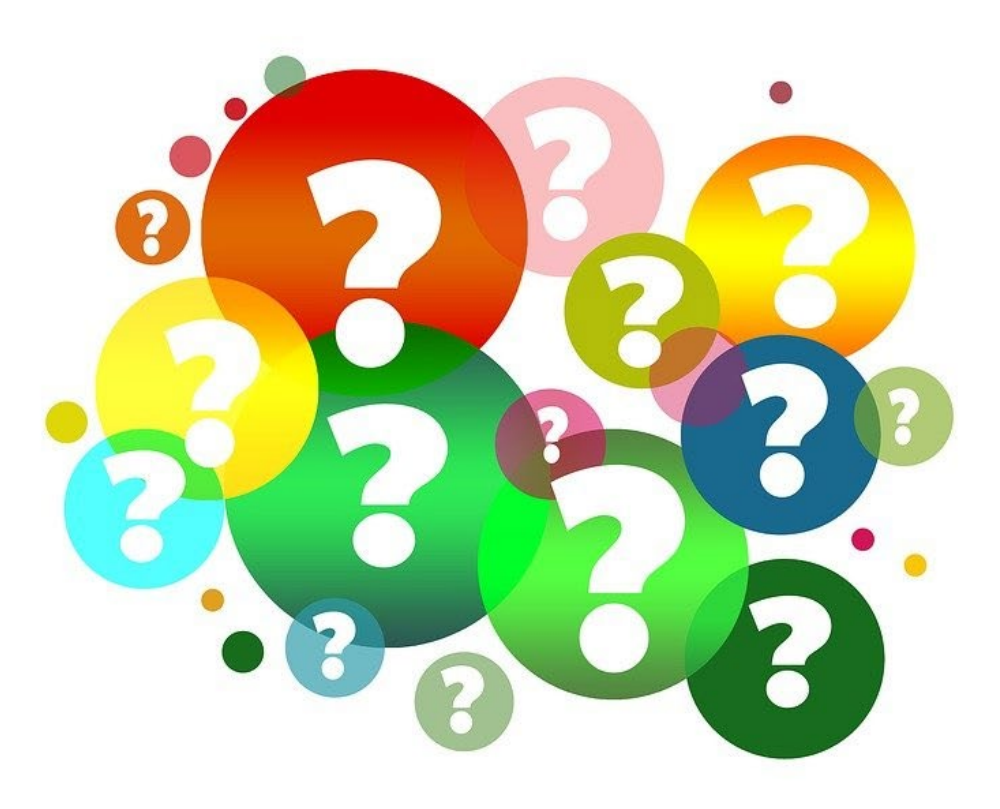

## **DPS/OHS Contacts**

**Les Martin Chelsey Call** Community Engagement Specialist **Grants Supervisor** 573-526-8719 573-526-9203

**Joni McCarter** Program Manager 573-526-9020 [joni.mccarter@dps.mo.gov](mailto:joni.mccarter@dps.mo.gov)

[Les.martin@dps.mo.gov](mailto:Les.martin@dps.mo.gov) [Chelsey.Call@dps.mo.gov](mailto:Chelsey.Call@dps.mo.gov)